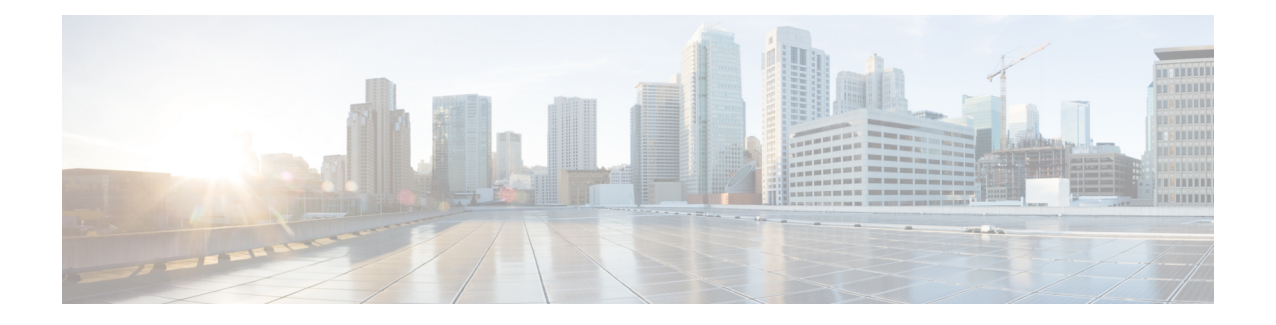

# **Firepower 9300** シャーシ の **ASA** クラスタ

クラスタリングを利用すると、複数のFirepower 9300 シャーシ ASA をグループ化して、1 つの 論理デバイスにすることができます。Firepower 9300シャーシシリーズには、Firepower 9300。 クラスタは、単一デバイスのすべての利便性(管理、ネットワークへの統合)を備える一方 で、複数デバイスによって高いスループットおよび冗長性を達成します。

FirePOWER 9300 は複数のシャーシにまたがる(シャーシ間)クラスタをサポートしません。 シャーシ内クラスタリングのみをサポートします。 (注)

(注)

- 一部の機能は、クラスタリングを使用する場合、サポートされません。[「クラスタリングでサ](#page-5-0) [ポートされない機能](#page-5-0) (6 ページ)」を参照してください。
	- Firepower 9300 [シャーシでのクラスタリングについて](#page-0-0) (1 ページ)
	- ASA [の各機能とクラスタリング](#page-4-0) (5 ページ)
	- Firepower 9300 [シャーシでのクラスタリングの要件と前提条件](#page-11-0) (12 ページ)
	- [上のクラスタリングのライセンス](#page-11-1) Firepower 9300 シャーシ (12 ページ)
	- クラスタリング [ガイドラインと制限事項](#page-12-0) (13 ページ)
	- [クラスタリングの設定](#page-12-1) Firepower 9300 シャーシ (13 ページ)
	- FXOS:クラスタ [メンバの削除](#page-28-0) (29 ページ)
	- ASA:クラスタ [メンバの管理](#page-30-0) (31 ページ)
	- ASA:での ASA [クラスタのモニタリング](#page-35-0) Firepower 9300 シャーシ (36 ページ)
	- [クラスタリングの参考資料](#page-39-0) (40 ページ)
	- Firepower 9300 シャーシ 上の ASA [クラスタリングの履歴](#page-46-0) (47 ページ)

# <span id="page-0-0"></span>**Firepower 9300** シャーシでのクラスタリングについて

クラスタは、単一の論理ユニットとして機能する複数のデバイスから構成されます。Firepower 9300 シャーシ にクラスタを展開すると、以下の処理が実行されます。

- ユニット間通信用のクラスタ制御リンク(デフォルトのポート チャネル 48) を作成しま す。シャーシ内クラスタリングでは、このリンクは、クラスタ通信に Firepower 9300 バッ クプレーンを使用します。
- アプリケーション内のクラスタブートストラップコンフィギュレーションを作成します。

クラスタを展開すると、クラスタ名、クラスタ制御リンクインターフェイス、およびその 他のクラスタ設定を含む各ユニットに対して、最小限のブートストラップ構成がFirepower 9300 シャーシ スーパーバイザからプッシュされます。 クラスタリング環境をカスタマイ ズする場合、ブートストラップコンフィギュレーションの一部は、アプリケーション内で ユーザが設定できます。

• スパンドインターフェイスとして、クラスタにデータインターフェイスを割り当てます。

シャーシ内クラスタリングでは、スパンドインターフェイスは、シャーシ間クラスタリン グのようにEtherChannelに制限されません。Firepower 9300スーパーバイザは共有インター フェイスの複数のモジュールにトラフィックをロードバランシングするために内部で EtherChannelテクノロジーを使用するため、スパンドモードではあらゆるタイプのデータ インターフェイスが機能します。

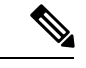

- 管理インターフェイス以外の個々のインターフェイスはサポート されていません。 (注)
- 管理インターフェイスをクラスタ内のすべてのユニットに指定します。

ここでは、クラスタリングの概念と実装について詳しく説明します[。クラスタリングの参考資](#page-39-0) 料 (40[ページ\)](#page-39-0)も参照してください。

# ブートストラップ コンフィギュレーション

クラスタを展開すると、クラスタ名、クラスタ制御リンクインターフェイス、およびその他の クラスタ設定を含む各ユニットに対して、最小限のブートストラップ構成が Firepower 9300 シャーシ スーパーバイザからプッシュされます。 クラスタリング環境をカスタマイズする場 合、ブートストラップ コンフィギュレーションの一部はユーザが設定できます。

## クラスタ メンバー

クラスタ メンバーは連携して動作し、セキュリティ ポリシーおよびトラフィック フローの共 有を達成します。

クラスタ内のメンバの1つが**マスター** ユニットです。マスター ユニットは自動的に決定され ます。他のすべてのメンバはスレーブ ユニットです。

すべてのコンフィギュレーション作業はマスターユニット上でのみ実行する必要があります。 コンフィギュレーションはその後、スレーブ ユニットに複製されます。

機能によっては、クラスタ内でスケーリングしないものがあり、そのような機能についてはマ スター ユニットがすべてのトラフィックを処理します。[クラスタリングの中央集中型機能](#page-5-1) ( 6 [ページ\)](#page-5-1) を参照してください。。

### マスターおよびスレーブ ユニットの役割

クラスタ内のメンバの 1 つがマスター ユニットです。マスター ユニットは自動的に決定され ます。他のすべてのメンバはスレーブ ユニットです。

すべてのコンフィギュレーション作業はマスターユニット上でのみ実行する必要があります。 コンフィギュレーションはその後、スレーブ ユニットに複製されます。

機能によっては、クラスタ内でスケーリングしないものがあり、そのような機能についてはマ スター ユニットがすべてのトラフィックを処理します。[クラスタリングの中央集中型機能](#page-5-1) ( 6 [ページ\)](#page-5-1) を参照してください。。

### クラスタ制御リンク

クラスタ制御リンクはユニット間通信用のEtherChannel (ポートチャネル48) です。シャーシ 内クラスタリングでは、このリンクは、クラスタ通信に Firepower 9300 バックプレーンを使用 します。

クラスタ制御リンク トラフィックには、制御とデータの両方のトラフィックが含まれます。 制御トラフィックには次のものが含まれます。

- マスター選定。
- コンフィギュレーションの複製
- ヘルス モニタリング。

データ トラフィックには次のものが含まれます。

- ステート複製。
- 接続所有権クエリおよびデータ パケット転送。

### クラスタ制御リンク ネットワーク

Firepower 9300 シャーシは、シャーシ ID およびスロット ID(127.2.*chassis\_id*.*slot\_id*)に基づい て、各ユニットのクラスタ制御リンクインターフェイスIPアドレスを自動生成します。FXOS とアプリケーション内のどちらでも、この IP アドレスを手動で設定することはできません。 クラスタ制御リンクネットワークには、ユニット間のルータを含めることはできません。レイ ヤ 2 スイッチングのみが許可されます。

# クラスタ インターフェイス

シャーシ内クラスタリングでは、物理インターフェイス、EtherChannel (ポートチャネルとも 呼ばれる)の両方を割り当てることができます。クラスタに割り当てられたインターフェイス はクラスタ内のすべてのメンバーのトラフィックのロード バランシングを行うスパンド イン ターフェイスです。

管理インターフェイス以外の個々のインターフェイスはサポートされていません。

### **VSS** または **vPC** への接続

インターフェイスに冗長性を確保するため、EtherChannel を VSS または vPC に接続すること を推奨します。

### 設定の複製

クラスタ内のすべてのユニットは、単一のコンフィギュレーションを共有します。コンフィ ギュレーション変更を加えることができるのはマスターユニット上だけであり、変更は自動的 にクラスタ内の他のすべてのユニットに同期されます。

### <span id="page-3-0"></span>**ASA** クラスタの管理

ASAクラスタリングを使用することの利点の1つは、管理のしやすさです。ここでは、クラス タを管理する方法について説明します。

### 管理インターフェイス

管理タイプのインターフェイスをクラスタに割り当てる必要があります。このインターフェイ スはスパンド インターフェイスではなく、特別な個別インターフェイスです。管理インター フェイスによって各単位に直接接続できます。

メイン クラスタ IP アドレスは、そのクラスタのための固定アドレスであり、常に現在のマス ターユニットに属します。アドレス範囲も設定して、現在のマスターを含む各ユニットがその 範囲内のローカル アドレスを使用できるようにします。このメイン クラスタ IP アドレスに よって、管理アクセスのアドレスが一本化されます。マスターユニットが変更されると、メイ ン クラスタ IP アドレスは新しいマスター ユニットに移動するので、クラスタの管理をシーム レスに続行できます。

たとえば、クラスタを管理するにはメイン クラスタ IP アドレスに接続します。このアドレス は常に、現在のマスター ユニットに関連付けられています。個々のメンバを管理するには、 ローカル IP アドレスに接続します。

TFTP や syslog などの発信管理トラフィックの場合、マスター ユニットを含む各ユニットは、 ローカル IP アドレスを使用してサーバに接続します。

### マスター ユニット管理とスレーブ ユニット管理

すべての管理とモニタリングはマスター ユニットで実行できます。マスター ユニットから、 すべてのユニットの実行時統計情報やリソース使用状況などのモニタリング情報を調べること ができます。また、クラスタ内のすべてのユニットに対してコマンドを発行することや、コン ソール メッセージをスレーブ ユニットからマスター ユニットに複製することもできます。

必要に応じて、スレーブ ユニットを直接モニタできます。マスター ユニットからでもできま すが、ファイル管理をスレーブユニット上で実行できます(コンフィギュレーションのバック アップや、イメージの更新など)。次の機能は、マスター ユニットからは使用できません。

- ユニットごとのクラスタ固有統計情報のモニタリング。
- ユニットごとの Syslog モニタリング(コンソール レプリケーションが有効な場合にコン ソールに送信される syslog を除く)。
- SNMP
- NetFlow

### **RSA** キー複製

マスター ユニット上で RSA キーを作成すると、そのキーはすべてのスレーブ ユニットに複製 されます。メイン クラスタ IP アドレスへの SSH セッションがある場合に、マスター ユニット で障害が発生すると接続が切断されます。新しいマスター ユニットは、SSH 接続に対して同 じキーを使用するので、新しいマスターユニットに再接続するときに、キャッシュ済みのSSH ホスト キーを更新する必要はありません。

### **ASDM** 接続証明書 **IP** アドレス不一致

デフォルトでは、自己署名証明書は、ローカル IP アドレスに基づいて ASDM 接続に使用され ます。ASDM を使用してメイン クラスタ IP アドレスに接続する場合は、IP アドレス不一致に 関する警告メッセージが表示されます。これは、証明書で使用されているのがローカル IP ア ドレスであり、メイン クラスタ IP アドレスではないからです。このメッセージは無視して、 ASDM接続を確立できます。ただし、この種の警告を回避するには、新しい証明書を登録し、 この中でメイン クラスタ IP アドレスと、IP アドレス プールからのすべてのローカル IP アド レスを指定します。この証明書を各クラスタ メンバに使用します。

# <span id="page-4-0"></span>**ASA** の各機能とクラスタリング

ASA の一部の機能は ASA クラスタリングではサポートされず、一部はマスター ユニットだけ でサポートされます。その他の機能については適切な使用に関する警告がある場合がありま す。

## <span id="page-5-0"></span>クラスタリングでサポートされない機能

これらの機能は、クラスタリングがイネーブルのときは設定できず、コマンドは拒否されま す。

- TLS プロキシを使用するユニファイド コミュニケーション機能
- 次のアプリケーション インスペクション:
	- CTIQBE
	- GTP
	- H323、H225、および RAS
	- IPsec パススルー
	- MGCP
	- MMP
	- RTSP
	- SCCP (Skinny)
	- WAAS
	- WCCP
- Botnet Traffic Filter
- Auto Update Server
- DHCP クライアント、サーバ、およびプロキシDHCP リレーがサポートされている。
- フェールオーバー
- デッド接続検出(DCD)

# <span id="page-5-1"></span>クラスタリングの中央集中型機能

次の機能は、マスターユニット上だけでサポートされます。クラスタの場合もスケーリングさ れません。

$$
\Delta
$$

中央集中型機能のトラフィックは、クラスタ制御リンク経由でメンバ ユニットからマスター ユニットに転送されます。 (注)

再分散機能を使用する場合は、中央集中型機能のトラフィックが中央集中型機能として分類さ れる前に再分散が行われて、マスター以外のユニットに転送されることがあります。この場合 は、トラフィックがマスター ユニットに送り返されます。

中央集中型機能については、マスターユニットで障害が発生するとすべての接続がドロップさ れるので、新しいマスター ユニット上で接続を再確立する必要があります。

- 次のアプリケーション インスペクション:
	- DCERPC
	- NetBIOS
	- PPTP
	- RADIUS
	- RSH
	- SUNRPC
	- TFTP
	- XDMCP
- ダイナミック ルーティング
- スタティック ルート モニタリング
- IGMP マルチキャスト コントロール プレーン プロトコル処理(データ プレーン フォワー ディングはクラスタ全体に分散されます)
- PIM マルチキャスト コントロール プレーン プロトコル処理(データ プレーン転送はクラ スタ全体に分散されます)
- ネットワーク アクセスの認証および許可。アカウンティングは非集中型です。
- フィルタリング サービス

### 個々のユニットに適用される機能

これらの機能は、クラスタ全体またはマスター ユニットではなく、各 ASA ユニットに適用さ れます。

• OoS: OoS ポリシーは、コンフィギュレーション複製の一部としてクラスタ全体で同期さ れます。ただし、ポリシーは、各ユニットに対して個別に適用されます。たとえば、出力 に対してポリシングを設定する場合は、適合レートおよび適合バースト値は、特定のASA から出て行くトラフィックに適用されます。3 ユニットから成るクラスタがあり、トラ

フィックが均等に分散している場合は、適合レートは実際にクラスタのレートの3倍にな ります。

- 脅威検出:脅威検出は、各ユニットに対して個別に機能します。たとえば、上位統計情報 は、ユニット別です。たとえば、ポート スキャン検出が機能しないのは、スキャン トラ フィックが全ユニット間で分散されるので、1 つのユニットがすべてのトラフィックを読 み取ることはないからです。
- リソース管理:マルチ コンテキスト モードでのリソース管理は、ローカル使用状況に基 づいて各ユニットに個別に適用されます。

## ネットワーク アクセス用の **AAA** とクラスタリング

ネットワーク アクセス用の AAA は、認証、許可、アカウンティングの 3 つのコンポーネント で構成されます。認証および許可は、クラスタリングマスター上で中央集中型機能として実装 されており、データ構造がクラスタスレーブに複製されます。マスターが選定されたときは、 確立済みの認証済みユーザおよびユーザに関連付けられた許可を引き続き中断なく運用するの に必要なすべての情報を、新しいマスターが保有します。ユーザ認証のアイドルおよび絶対タ イムアウトは、マスター ユニット変更が発生したときも維持されます。

アカウンティングは、クラスタ内の分散型機能として実装されています。アカウンティングは フロー単位で実行されるので、フローを所有するクラスタユニットがアカウンティング開始と 停止のメッセージを AAA サーバに送信します(フローに対するアカウンティングが設定され ているとき)。

### **FTP** とクラスタリング

- FTPデータチャネルとコントロールチャネルのフローがそれぞれ別のクラスタメンバよっ て所有されている場合は、データ チャネルのオーナーは定期的にアイドル タイムアウト アップデートをコントロール チャネルのオーナーに送信し、アイドル タイムアウト値を 更新します。ただし、コントロール フローのオーナーがリロードされて、コントロール フローが再ホスティングされた場合は、親子フロー関係は維持されなくなります。した がって、コントロール フローのアイドル タイムアウトは更新されません。
- FTP アクセスに AAA を使用している場合、制御チャネルのフローはマスター ユニットに 集中化されます。

## アイデンティティ ファイアウォールとクラスタリング

マスター ユニットのみが AD から user-group を取得し、AD エージェントから user-ip マッピン グを取得します。マスターユニットからユーザ情報がスレーブに渡されるので、スレーブは、 セキュリティ ポリシーに基づいてユーザ ID の一致の決定を行うことができます。

# マルチキャスト ルーティングとクラスタリング

ファーストパス転送が確立されるまでの間、マスターユニットがすべてのマルチキャストルー ティング パケットとデータ パケットを処理します。接続が確立された後は、各スレーブがマ ルチキャスト データ パケットを転送できます。

### **NAT** とクラスタリング

NAT は、クラスタの全体的なスループットに影響を与えることがあります。着信および発信 の NAT パケットが、クラスタ内のそれぞれ別の ASA に送信されることがあります。これは、 ロード バランシング アルゴリズムは IP アドレスとポートに依存していますが、NAT が使用さ れる場合、着信と発信でパケットの IP アドレスやポートが異なるためです。NAT オーナーで はないASAに到着したパケットは、クラスタ制御リンクを介してオーナーに転送されるので、 大量のトラフィックがクラスタ制御リンク上で発生します。NAT オーナーはセキュリティお よびポリシーチェックの結果に応じてパケットの接続を作成するため、受信側ユニットは転送 フローをオーナーに作成しません。

それでもクラスタリングで NAT を使用する場合は、次のガイドラインを考慮してください。

- ダイナミック PAT 用 NAT プール アドレス分散:マスター ユニットは、アドレスをクラ スタ全体に均等に分配します。メンバーが接続を受信したときに、そのメンバーのアドレ スが1つも残っていない場合は、接続はドロップされます(他のメンバーにはまだ使用可 能なアドレスがある場合でも)。最低でも、クラスタ内のユニットと同数の NAT アドレ スが含まれていることを確認してください。各ユニットが確実に1つのアドレスを受け取 るようにするためです。アドレス割り当てを表示するには、**shownatpool cluster**コマンド を使用します。
- ラウンドロビンなし:PATプールのラウンドロビンは、クラスタリングではサポートされ ません。
- マスター ユニットによって管理されるダイナミック NAT xlate:マスター ユニットが xlate テーブルを維持し、スレーブ ユニットに複製します。ダイナミック NAT を必要とする接 続をスレーブ ユニットが受信したときに、その xlate がテーブル内にない場合は、スレー ブはマスター ユニットに xlate を要求します。スレーブ ユニットが接続を所有します。
- Per-session PAT 機能:クラスタリングに限りませんが、Per-session PAT 機能によって PAT のスケーラビリティが向上します。クラスタリングの場合は、各スレーブユニットが独自 のPAT接続を持てるようになります。対照的に、Multi-SessionPAT接続はマスターユニッ トに転送する必要があり、マスターユニットがオーナーとなります。デフォルトでは、す べての TCP トラフィックおよび UDP DNS トラフィックは per-session PAT xlate を使用し ます。これに対し、ICMP および他のすべての UDP トラフィックは multi-session を使用し ます。TCP および UDP に対しこれらのデフォルトを変更するように per-session NAT ルー ルを設定できますが、ICMPにper-session PATを設定することはできません。H.323、SIP、 または Skinny などの multi-session PAT のメリットを活用できるトラフィックでは、関連 付けられている TCP ポートに対し per-session PAT を無効にできます(それらの H.323 お よび SIP の UDP ポートはデフォルトですでに multi-session になっています)。per-session PAT の詳細については、『ファイアウォールの構成ガイド』を参照してください。

• 次のインスペクション用のスタティック PAT はありません。

- FTP
- PPTP
- RSH
- SQLNET
- TFTP
- XDMCP
- SIP

# ダイナミック ルーティングおよびクラスタリング

ルーティング プロセスはマスター ユニット上だけで実行されます。ルートはマスター ユニッ トを介して学習され、セカンダリに複製されます。ルーティングパケットがスレーブに到着し た場合は、マスター ユニットにリダイレクトされます。

図 **<sup>1</sup> :** ダイナミック ルーティング

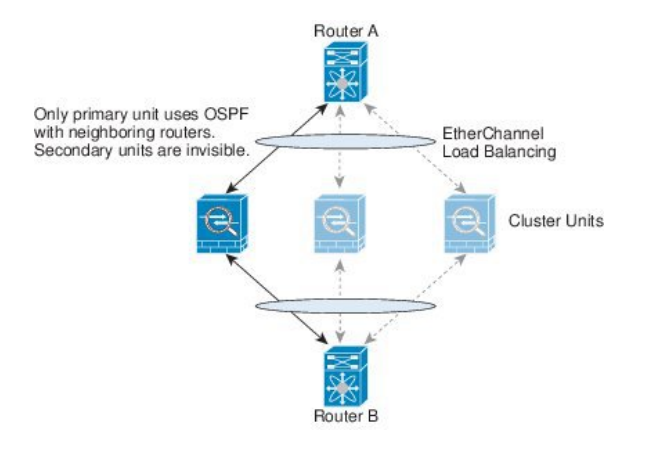

スレーブ メンバがマスター ユニットからルートを学習した後は、各ユニットが個別に転送に 関する判断を行います。

OSPF LSA データベースは、マスター ユニットからスレーブ ユニットに同期されません。マ スターユニットのスイッチオーバーが発生した場合は、隣接ルータが再起動を検出します。ス イッチオーバーは透過的ではありません。OSPF プロセスが IP アドレスの 1 つをルータ ID と して選択します必須ではありませんが、スタティック ルータ ID を割り当てることができま す。これで、同じルータ ID がクラスタ全体で使用されるようになります。割り込みを解決す るには、OSPF ノンストップ フォワーディング機能を参照してください。

# **SIP** インスペクションとクラスタリング

制御フローは、任意のユニットで作成できます(ロードバランシングのため)。その子データ フローは同じユニットに存在する必要があります。

TLS プロキシ設定はサポートされていません。

## **SNMP** とクラスタリング

SNMP エージェントは、個々の ASA を、そのローカル IP アドレスによってポーリングしま す。クラスタの統合データをポーリングすることはできません。

SNMP ポーリングには、メイン クラスタ IP アドレスではなく、常にローカル アドレスを使用 してください。SNMP エージェントがメイン クラスタ IP アドレスをポーリングする場合は、 新しいマスターが選定されたときに、新しいマスター ユニットのポーリングに失敗します。

### **syslog** および **NetFlow** とクラスタリング

- Syslog:クラスタの各ユニットは自身の syslog メッセージを生成します。各ユニットの syslog メッセージ ヘッダー フィールドで使用されるデバイス ID を同一にするか、別にす るかを設定できます。たとえば、ホスト名コンフィギュレーションはクラスタ内のすべて のユニットに複製されて共有されます。ホスト名をデバイス ID として使用するようにロ ギングを設定した場合は、どのユニットで生成された syslog メッセージも 1 つのユニット からのように見えます。クラスタ ブートストラップ コンフィギュレーションで割り当て られたローカル ユニット名をデバイス ID として使用するようにロギングを設定した場合 は、syslog メッセージはそれぞれ別のユニットからのように見えます。
- NetFlow:クラスタの各ユニットは自身のNetFlowストリームを生成します。NetFlowコレ クタは、各 ASA を独立した NetFlow エクスポータとしてのみ扱うことができます。

## **Cisco TrustSec** とクラスタリング

マスター ユニットだけがセキュリティ グループ タグ(SGT)情報を学習します。マスター ユ ニットからこの SGT がスレーブに渡されるので、スレーブは、セキュリティ ポリシーに基づ いて SGT の一致決定を下せます。

# <span id="page-11-0"></span>**Firepower9300**シャーシでのクラスタリングの要件と前提 条件

#### モデルあたりの最大クラスタリング ユニット

• Firepower 9300:16 モジュール。たとえば、16 のシャーシで 1 つのモジュールを使用した り、8つのシャーシで2つのモジュールを使用して、最大16のモジュールを組み合わせる ことができます。

#### スイッチ要件

- Firepower 9300 シャーシのクラスタリングを設定する前に、スイッチの設定を完了し、 シャーシからスイッチまですべての EtherChannel を良好に接続してください。
- サポートされているスイッチのリストについては、「CiscoFXOS [Compatibility](http://www.cisco.com/c/en/us/td/docs/security/firepower/9300/compatibility/fxos-compatibility.html)」を参照し てください。

# <span id="page-11-1"></span>上のクラスタリングのライセンス **Firepower 9300** シャー シ

マスター ユニットでのみライセンスを要求できます。ライセンスはスレーブ ユニットでは集 約されます。複数のユニットにライセンスがある場合は、これらが統合されて単一の実行ASA クラスタ ライセンスとなります。マスター ユニットで完了したライセンス設定はスレーブ ユ ニットに複製されません。クラスタリングを無効にし、ライセンスを設定し、クラスタリング を再度有効にした場合限り、スレーブユニットに個別のライセンス権限付与を設定できます。

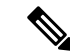

ASDM や他の高度暗号機能を使用するには、クラスタ展開後にマスター ユニットで ASA CLI を使用して高度暗号化(3DES)ライセンスを有効にする必要があります。このライセンスは、 スレーブユニットによって継承されます。このライセンスは、各ユニットで個別に設定する必 要はありません。高度暗号化(3DES)ライセンスの評価ライセンスは一切ありません。 (注)

(注)

マスター ユニットに障害が発生し、30日(ライセンス猶予期間)以内に再参加しない場合、 継承されたライセンスは消滅します。その場合、新しいマスターユニットに消滅したライセン スを手動で設定する必要があります。

# <span id="page-12-0"></span>クラスタリング ガイドラインと制限事項

- 大々的なトポロジ変更が発生する場合(EtherChannelインターフェイスの追加または削除、 Firepower 9300 シャーシ 上でのインターフェイスまたはスイッチの有効化または無効化、 VSS または vPC を形成するための追加スイッチの追加など)、ヘルス チェック機能や無 効なインターフェイスのインターフェイスモニタリングを無効にする必要があります。ト ポロジの変更が完了して、コンフィギュレーション変更がすべてのユニットに同期された ら、ヘルス チェック機能を再度イネーブルにできます。
- ユニットを既存のクラスタに追加したときや、ユニットをリロードしたときは、一時的 に、限定的なパケット/接続ドロップが発生します。これは予定どおりの動作です。場合 によっては、ドロップされたパケットが原因で接続がハングすることがあります。たとえ ば、FTP 接続の FIN/ACK パケットがドロップされると、FTP クライアントがハングしま す。この場合は、FTP 接続を再確立する必要があります。
- スパンド EtherChannel インターフェイスに接続された Windows 2003 Server を使用してい る場合、syslog サーバポートがダウンしたときにサーバが ICMP エラーメッセージを抑制 しないと、多数のICMPメッセージがクラスタに送信されることになります。このような メッセージにより、クラスタの一部のユニットで CPU 使用率が高くなり、パフォーマン スに影響する可能性があります。ICMPエラーメッセージを調節することを推奨します。
- 冗長性を持たせるため、VSS または vPC に EtherChannel を接続することを推奨します。
- シャーシ内では、スタンドアロン モードで一部のシャーシ セキュリティ モジュールをク ラスタ化し、他のセキュリティモジュールを実行することはできません。クラスタ内にす べてのセキュリティ モジュールを含める必要があります。

#### デフォルト

- クラスタのヘルスチェック機能は、デフォルトでイネーブルになり、ホールド時間は3秒 です。デフォルトでは、すべてのインターフェイスでインターネット ヘルス モニタリン グがイネーブルになっています。
- 接続再分散は、デフォルトでは無効になっています。接続再分散を有効にした場合の、デ フォルトの負荷情報交換間隔は 5 秒です。

# <span id="page-12-1"></span>クラスタリングの設定 **Firepower 9300** シャーシ

クラスタは、Firepower 9300 シャーシ スーパバイザから簡単に展開できます。すべての初期設 定が各ユニットに自動的に生成されます。このセクションでは、デフォルトのブートストラッ プ設定と ASA で実行できるオプションのカスタマイズについて説明します。また、ASA 内か らクラスタ メンバーを管理する方法についても説明します。クラスタ メンバーシップは Firepower 9300 シャーシ からも管理できます。詳細については、Firepower 9300 シャーシ のマ ニュアルを参照してください。

#### 手順

ステップ **1** FXOS:ASA [クラスタの追加](#page-13-0) (14 ページ) ステップ **2** ASA:ファイアウォール [モードとコンテキスト](#page-20-0) モードの変更 (21 ページ) ステップ **3** ASA:データ [インターフェイスの設定](#page-21-0) (22 ページ) ステップ **4** ASA[:クラスタ設定のカスタマイズ](#page-24-0) (25 ページ) ステップ **5** ASA:クラスタ [メンバの管理](#page-30-0) (31 ページ)

### <span id="page-13-0"></span>**FXOS**:**ASA** クラスタの追加

単独の Firepower 9300 シャーシをシャーシ内クラスタとして追加することも、することもでき ます。

### **ASA** クラスタの作成

クラスタは、Firepower 9300 シャーシ スーパバイザから簡単に展開できます。すべての初期設 定が各ユニットに自動的に生成されます。

モジュールがインストールされていない場合でも、Firepower 9300 シャーシの 3 つすべてのモ ジュールスロットでクラスタリングを有効にする必要があります。3つすべてのモジュールを 設定していないと、クラスタは機能しません。

マルチコンテキストモードの場合、最初に論理デバイスを展開してから、ASAアプリケーショ ンでマルチ コンテキスト モードを有効にする必要があります。

ASAをトランスペアレントファイアウォールモードに変更するには、初期導入を完了し、ASA CLI 内でファイアウォール モードを変更します。

クラスタを導入すると、Firepower 9300 シャーシ スーパバイザが次のブートストラップ コン フィギュレーションで各 ASA アプライアンスを設定します。ブートストラップ コンフィギュ レーションの一部(太字のテキストで示されている部分)は、後から必要に応じて ASA から 変更できます。

```
interface Port-channel48
  description Clustering Interface
cluster group <service type name>
   key <secret>
  local-unit unit-<chassis#-module#>
  cluster-interface port-channel48 ip 127.2.<chassis#>.<module#> 255.255.255.0
  priority <auto>
  health-check holdtime 3
  health-check data-interface auto-rejoin 3 5 2
  health-check cluster-interface auto-rejoin unlimited 5 1
  enable
```
**ip local pool cluster\_ipv4\_pool <ip\_address>-<ip\_address> mask <mask>**

```
interface <management_ifc>
```

```
management-only individual
   nameif management
   security-level 0
   ip address <ip_address> <mask> cluster-pool cluster_ipv4_pool
   no shutdown
http server enable
http 0.0.0.0 0.0.0.0 management
route management <management_host_ip> <mask> <gateway_ip> 1
```
(注) **local-unit** 名は、クラスタリングを無効化した場合にのみ変更できます。

始める前に

- 論理デバイスに使用するアプリケーションイメージを Cisco.com からダウンロードして、 そのイメージを Firepower 9300 シャーシ にアップロードします。
- 次の情報を用意します。
	- 管理インターフェイス ID、IP アドレス、およびネットワーク マスク
	- ゲートウェイ IP アドレス

#### 手順

ステップ **1** インターフェイスを設定します。

a) クラスタを展開する前に、1つ以上のデータタイプのインターフェイスまたはEtherChannel (ポートチャネルとも呼ばれる)を追加します。

デフォルトでは、すべてのインターフェイスがクラスタに割り当てられます。導入後にも クラスタにデータ インターフェイスを追加できます。

b) 管理タイプのインターフェイスまたは EtherChannel を追加します。

管理インターフェイスが必要です。この管理インターフェイスは、シャーシの管理のみに 使用されるシャーシ管理インターフェイスと同じではありません(FXOS では、シャーシ 管理インターフェイスは MGMT、management0 のような名前で表示されます)。

ステップ **2** セキュリティ サービス モードを開始します。

#### **scope ssa**

例:

Firepower# scope ssa Firepower /ssa #

- ステップ **3** デフォルトのイメージバージョンを設定します。
	- a) 使用可能なイメージを表示します。使用するバージョン番号をメモします。

#### **show app**

例:

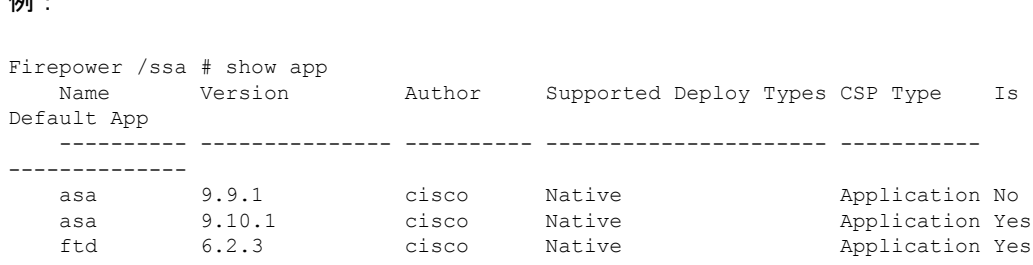

b) 範囲をイメージバージョンに設定します。

**scope app asa** *application\_version*

#### 例:

```
Firepower /ssa # scope asa ftd 9.10.1
Firepower /ssa/app #
```
c) このバージョンをデフォルトとして設定します。

#### **set-default**

例:

Firepower /ssa/app # set-default Firepower /ssa/app\* #

d) 終了して ssa モードを開始します。

### **exit**

#### 例:

Firepower /ssa/app\* # exit Firepower /ssa\* #

#### 例:

```
Firepower /ssa # scope app asa 9.12.1
Firepower /ssa/app # set-default
Firepower /ssa/app* # exit
Firepower /ssa* #
```
### ステップ **4** クラスタを作成します。

#### **enter logical-device** *device\_name* **asa** *slots* **clustered**

• *device\_name*:Firepower 9300 シャーシスーパバイザがクラスタリングを設定してインター フェイスを割り当てるために使用します。この名前は、セキュリティモジュール設定で使 用されるクラスタ名ではありません。まだハードウェアをインストールしていなくても、 3 つのセキュリティ モジュールすべてを指定する必要があります。

• スロット: シャーシ モジュールをクラスタに割り当てます。Firepower 4100 の場合は、**1** を 指定します。Firepower 9300 の場合は、**1**、**2**、**3** を指定します。モジュールがインストー ルされていない場合でも、Firepower 9300 シャーシの 3 つすべてのモジュール スロットで クラスタリングを有効にする必要があります。3 つすべてのモジュールを設定していない と、クラスタは機能しません。

#### 例:

Firepower /ssa # enter logical-device ASA1 asa 1,2,3 clustered Firepower /ssa/logical-device\* #

ステップ5 クラスタ ブートストラップ パラメータを設定します。

これらの設定は、初期導入専用、またはディザスタリカバリ用です。通常の運用では、後でア プリケーション CCLI 設定のほとんどの値を変更できます。

a) クラスタ ブートストラップ オブジェクトを作成します。

#### **enter cluster-bootstrap**

例:

Firepower /ssa/logical-device\* # enter cluster-bootstrap Firepower /ssa/logical-device/cluster-bootstrap\* #

b) クラスタ制御リンクの制御トラフィックの認証キーを設定します。

#### **set key**

例:

Firepower /ssa/logical-device/cluster-bootstrap\* # set key Key: diamonddogs

共有秘密を入力するように求められます。

共有秘密は、1 ~ 63 文字の ASCII 文字列です。共有秘密は、キーを生成するために使用さ れます。このオプションは、データパストラフィック(接続状態アップデートや転送され るパケットなど)には影響しません。データパス トラフィックは、常にクリア テキスト として送信されます。

c) クラスタ インターフェイス モードを設定します。

#### **set mode spanned-etherchannel**

スパンド EtherChannel モードは、サポートされている唯一のモードです。

例:

Firepower /ssa/logical-device/cluster-bootstrap\* # set mode spanned-etherchannel

Firepower /ssa/logical-device/cluster-bootstrap\* #

d) セキュリティ モジュール設定のクラスタ グループ名を設定します。

**set service-type** *cluster\_name*

名前は 1 ~ 38 文字の ASCII 文字列であることが必要です。

例:

```
Firepower /ssa/logical-device/cluster-bootstrap* # set service-type cluster1
Firepower /ssa/logical-device/cluster-bootstrap* #
```
e) 管理 IP アドレス情報を設定します。

この情報は、セキュリティモジュール設定で管理インターフェイスを設定するために使用 されます。

**1.** ローカル IP アドレスのプールを設定します。このアドレスの 1 つが、このインター フェイス用に各クラスタユニットに割り当てられます。

**set ipv4 pool** *start\_ip end\_ip*

**set ipv6 pool** *start\_ip end\_ip*

最低でも、クラスタ内のユニット数と同じ数のアドレスが含まれるようにしてくださ い。Firepower 9300の場合、すべてのモジュールスロットが埋まっていないとしても、 シャーシごとに 3 つのアドレスを含める必要があることに注意してください。クラス タを拡張する予定の場合は、アドレスを増やします。現在のマスターユニットに属す る仮想 IP アドレス (メイン クラスタ IP アドレスと呼ばれる)は、このプールの一部 ではありません。必ず、同じネットワークの IP アドレスの 1 つをメイン クラスタ IP アドレス用に確保してください。IPv4アドレスとIPv6アドレス(どちらか一方も可) を使用できます。

**2.** 管理インターフェイスのメインクラスタ IP アドレスを設定します。

**set virtual ipv4** *ip\_address* **mask** *mask*

**set virtual ipv6** *ip\_address* **prefix-length** *prefix*

この IP アドレスは、クラスタ プール アドレスと同じネットワーク上に存在している 必要がありますが、プールに含まれていてはなりません。

**3.** ネットワーク ゲートウェイ アドレスを入力します。

**set ipv4 gateway** *ip\_address*

**set ipv6 gateway** *ip\_address*

```
Firepower /ssa/logical-device/cluster-bootstrap* # set ipv4 gateway 10.1.1.254
Firepower /ssa/logical-device/cluster-bootstrap* # set ipv4 pool 10.1.1.11 10.1.1.27
Firepower /ssa/logical-device/cluster-bootstrap* # set ipv6 gateway 2001:DB8::AA
Firepower /ssa/logical-device/cluster-bootstrap* # set ipv6 pool 2001:DB8::11
2001:DB8::27
```

```
Firepower /ssa/logical-device/cluster-bootstrap* # set virtual ipv4 10.1.1.1 mask
255.255.255.0
Firepower /ssa/logical-device/cluster-bootstrap* # set virtual ipv6 2001:DB8::1
prefix-length 64
```
f) クラスタ ブートストラップ モードを終了します。

**exit**

#### 例:

```
Firepower /ssa/logical-device* # enter cluster-bootstrap
Firepower /ssa/logical-device/cluster-bootstrap* # set chassis-id 1
Firepower /ssa/logical-device/cluster-bootstrap* # set key
 Key: f@arscape
Firepower /ssa/logical-device/cluster-bootstrap* # set mode spanned-etherchannel
Firepower /ssa/logical-device/cluster-bootstrap* # set service-type cluster1
Firepower /ssa/logical-device/cluster-bootstrap* # exit
Firepower /ssa/logical-device/* #
```
ステップ **6** 管理ブートストラップパラメータを設定します。

これらの設定は、初期導入専用、またはディザスタリカバリ用です。通常の運用では、後でア プリケーション CCLI 設定のほとんどの値を変更できます。

a) 管理ブートストラップ オブジェクトを作成します。

**enter mgmt-bootstrap asa**

例:

Firepower /ssa/logical-device\* # enter mgmt-bootstrap asa Firepower /ssa/logical-device/mgmt-bootstrap\* #

b) admin とを指定します。

**create bootstrap-key-secret PASSWORD**

**set value**

値の入力:*password*

値の確認:*password*

**exit**

例:

事前設定されているASA管理者ユーザはパスワードの回復時に役立ちます。FXOSアクセ スができる場合、管理者ユーザ パスワードを忘れたときにリセットできます。

```
Firepower /ssa/logical-device/mgmt-bootstrap* # create bootstrap-key-secret PASSWORD
Firepower /ssa/logical-device/mgmt-bootstrap/bootstrap-key-secret* # set value
Enter a value: floppylampshade
Confirm the value: floppylampshade
Firepower /ssa/logical-device/mgmt-bootstrap/bootstrap-key-secret* # exit
```
Firepower /ssa/logical-device/mgmt-bootstrap\* #

c) 管理ブートストラップ モードを終了します。

**exit**

例:

Firepower /ssa/logical-device/mgmt-bootstrap\* # exit Firepower /ssa/logical-device\* #

#### ステップ1 設定を保存します。

#### **commit-buffer**

シャーシは、指定したソフトウェアバージョンをダウンロードし、アプリケーションインスタ ンスにブートストラップ設定と管理インターフェイス設定をプッシュすることで、論理デバイ スを導入します。**show app-instance** コマンドを使用して、導入のステータスを確認します。 [Admin State] が [Enabled] で、[Oper State] が [Online] の場合、アプリケーション インスタンス は実行中であり、使用できる状態になっています。

#### 例:

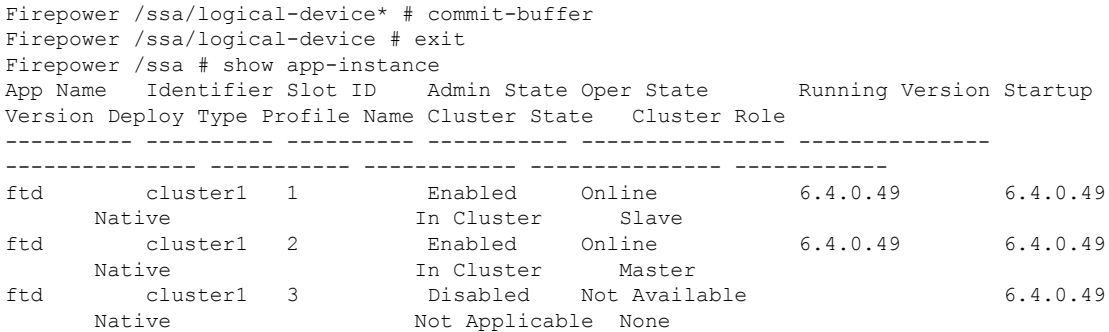

ステップ **8** マスター ユニット ASA に接続して、クラスタリング設定をカスタマイズします。

#### 例

```
シャーシ1:
scope eth-uplink
 scope fabric a
   enter port-channel 1
     set port-type data
     enable
     enter member-port Ethernet1/1
       exit
     enter member-port Ethernet1/2
       exit
     exit
```

```
enter port-channel 2
      set port-type data
      enable
      enter member-port Ethernet1/3
       exit
      enter member-port Ethernet1/4
        exit
      exit
    enter port-channel 3
      set port-type data
      enable
      enter member-port Ethernet1/5
        exit
      enter member-port Ethernet1/6
        exit
      exit
    enter port-channel 4
      set port-type mgmt
      enable
      enter member-port Ethernet2/1
        exit
      enter member-port Ethernet2/2
        exit
      exit
   exit
  exit
commit-buffer
scope ssa
  enter logical-device ASA1 asa "1,2,3" clustered
   enter cluster-bootstrap
      set chassis-id 1
      set ipv4 gateway 10.1.1.254
      set ipv4 pool 10.1.1.11 10.1.1.27
      set ipv6 gateway 2001:DB8::AA
      set ipv6 pool 2001:DB8::11 2001:DB8::27
      set key
      Key: f@arscape
      set mode spanned-etherchannel
      set service-type cluster1
      set virtual ipv4 10.1.1.1 mask 255.255.255.0
      set virtual ipv6 2001:DB8::1 prefix-length 64
      exit
    exit
  scope app asa 9.5.2.1
    set-default
   exit
  commit-buffer
```
# <span id="page-20-0"></span>**ASA**:ファイアウォール モードとコンテキスト モードの変更

デフォルトでは、FXOS シャーシはルーテッドまたはトランスペアレント ファイアウォール モード、およびシングル コンテキスト モードでクラスタを展開します。

• ファイアウォール モードの変更:展開後にモードを変更するには、マスター ユニットで モードを変更します。モードは一致するようにすべてのスレーブユニットで自動的に変更 されます。を参照してください[。ファイアウォールモードの設定](asa-94-general-config_chapter6.pdf#nameddest=unique_59)マルチコンテキストモー ドでは、コンテキストごとにファイアウォール モードを設定します。

• マルチ コンテキスト モードに変更:展開後にマルチ コンテキスト モードに変更するに は、マスター ユニットのモードを変更します。これにより、すべてのスレーブ ユニット のモードは一致するように自動的に変更されます。マルチ コンテキスト [モードの有効化](asa-94-general-config_chapter7.pdf#nameddest=unique_287) を参照してください。

## <span id="page-21-0"></span>**ASA**:データ インターフェイスの設定

この手順では、FXOS にクラスタを展開したときにクラスタに割り当てられた各データ イン ターフェイスの基本的なパラメータを設定します。シャーシ間クラスタリングの場合、データ インターフェイスは常にスパンド EtherChannel インターフェイスです。

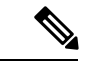

管理インターフェイスは、クラスタを展開したときに事前設定されました。ASA で管理イン ターフェイス パラメータを変更することもできますが、この手順はデータ インターフェイス に焦点を当てています。管理インターフェイスは、スパンドインターフェイスとは対照的に、 個別のインターフェイスです。詳細については、「[管理インターフェイス](#page-3-0) (4 ページ)」を 参照してください。 (注)

### 始める前に

- マルチ コンテキスト モードの場合は、この手順をシステム実行スペースで開始します。 まだシステム コンフィギュレーション モードに入っていない場合は、**changeto system** コ マンドを入力します。
- トランスペアレント モードの場合は、ブリッジ グループを設定します。
- シャーシ間クラスタリングにスパンドEtherChannelを使用している場合、クラスタリング が完全に有効になるまで、ポートチャネルインターフェイスは起動しません。この要件に より、クラスタのアクティブではないユニットにトラフィックが転送されるのが防がれま す。

#### 手順

ステップ **1** インターフェイス ID を指定します

#### **interface** *id*

このクラスタに割り当てられているインターフェイスのFXOSシャーシを参照してください。 インターフェイス ID には、次のものがあります。

- **port-channel** *integer*
- **ethernet** *slot/port*

ciscoasa(config)# interface port-channel 1

ステップ **2** インターフェイスをイネーブルにします。

#### **no shutdown**

ステップ **3** (オプション)このインターフェイス上に VLAN サブインターフェイスを作成する予定の場 合は、この時点で作成します。

例:

```
ciscoasa(config)# interface port-channel 1.10
ciscoasa(config-if)# vlan 10
```
この手順の残りの部分は、サブインターフェイスに適用されます。

ステップ **4** (マルチ コンテキスト モード)インターフェイスをコンテキストに割り当ててから、コンテ キストに変更し、インターフェイス モードを開始します。

例:

```
ciscoasa(config)# context admin
ciscoasa(config)# allocate-interface port-channel1
ciscoasa(config)# changeto context admin
ciscoasa(config-if)# interface port-channel 1
```
マルチ コンテキスト モードの場合は、インターフェイス コンフィギュレーションの残りの部 分は各コンテキスト内で行われます。

ステップ **5** インターフェイスの名前を指定します。

#### **nameif** *name*

例:

ciscoasa(config-if)# nameif inside

*name* は最大 48 文字のテキスト文字列です。大文字と小文字は区別されません。名前を変更す るには、このコマンドで新しい値を再入力します。

ステップ **6** ファイアウォール モードに応じて、次のいずれかを実行します。

• ルーテッド モード:IPv4 アドレスと IPv6 アドレスの一方または両方を設定します。

 $(IPy4)$ 

**ip address** *ip\_address* [*mask*]

 $(IPy6)$ 

**ipv6 address** *ipv6-prefix*/*prefix-length*

ciscoasa(config-if)# ip address 10.1.1.1 255.255.255.0 ciscoasa(config-if)# ipv6 address 2001:DB8::1001/32

DHCP、PPPoE、および IPv6 自動設定はサポートされません。

• トランスペアレント モード:インターフェイスをブリッジ グループに割り当てます。

**bridge-group** *number*

例:

ciscoasa(config-if)# bridge-group 1

*number* は、1 ~ 100 の整数です。ブリッジ グループには最大 4 個のインターフェイスを 割り当てることができます。同一インターフェイスを複数のブリッジグループに割り当て ることはできません。BVI のコンフィギュレーションには IP アドレスが含まれているこ とに注意してください。

ステップ1 セキュリティレベルを設定します。

#### **security-level** *number*

#### 例:

ciscoasa(config-if)# security-level 50

*number* には、0(最下位)~ 100(最上位)の整数を指定します。

ステップ **8** (シャーシ間クラスタリング)潜在的なネットワークの接続問題を回避するために、スパンド EtherChannel のグローバル MAC アドレスを設定します。

#### **mac-address** *mac\_address*

• *mac\_address*:MACアドレスは、H.H.H形式で指定します。Hは16ビットの16進数です。 たとえば、MAC アドレス 00-0C-F1-42-4C-DE は、000C.F142.4CDE と入力します。自動生 成された MAC アドレスも使用する場合、手動で割り当てる MAC アドレスの最初の 2 バ イトには A2 を使用できません。

MAC アドレスが手動設定されている場合、その MAC アドレスは現在のマスター ユニットに 留まります。MAC アドレスを設定していない場合に、マスター ユニットが変更された場合、 新しいマスターユニットはインターフェイスに新しいMACアドレスを使用します。これによ り、一時的なネットワークの停止が発生する可能性があります。

マルチコンテキストモードでは、コンテキスト間でインターフェイスを共有する場合は、MAC アドレスの自動生成を有効にして、手動で MAC アドレスを設定しなくてすむようにします。 非共有インターフェイスの場合は、このコマンドを使用して MAC アドレスを手動で設定する 必要があることに注意してください。

ciscoasa(config-if)# mac-address 000C.F142.4CDE

## <span id="page-24-0"></span>**ASA**:クラスタ設定のカスタマイズ

クラスタを展開した後にブートストラップ設定を変更する場合や、クラスタリング ヘルス モ ニタリング、TCP 接続複製の遅延、フロー モビリティ、およびその他の最適化など、追加の オプションを設定する場合は、マスター ユニットで行うことができます。

### **ASA** クラスタの基本パラメータの設定

マスター ユニット上のクラスタ設定をカスタマイズできます。

#### 始める前に

- マルチ コンテキスト モードでは、マスター ユニット上のシステム実行スペースで次の手 順を実行します。コンテキストからシステム実行スペースに切り替えるには、**changeto system** コマンドを入力します。
- local-unit name およびその他の複数のオプションは、FXOS シャーシでのみ設定すること ができます。また、それらのオプションは、クラスタリングを無効にしている場合にASA でのみ変更できます。そのため、次の手順には含まれていません。

#### 手順

ステップ **1** このユニットがマスター ユニットであることを確認します。

#### **show cluster info**

```
asa(config)# show cluster info
Cluster cluster1: On
    Interface mode: spanned
    This is "unit-1-2" in state MASTER
       ID : 2<br>Version : 9
                : 9.5(2)Serial No.: FCH183770GD
       CCL IP : 127.2.1.2
        CCL MAC : 0015.c500.019f
       Last join : 01:18:34 UTC Nov 4 2015
       Last leave: N/A
Other members in the cluster:
    Unit "unit-1-3" in state SLAVE
        ID : 4
        Version : 9.5(2)
       Serial No.: FCH19057ML0
       CCL IP : 127.2.1.3
       CCL MAC : 0015.c500.018f
```
Last join : 20:29:57 UTC Nov 4 2015 Last leave: 20:24:55 UTC Nov 4 2015 Unit "unit-1-1" in state SLAVE ID : 1 Version : 9.5(2) Serial No.: FCH19057ML0 CCL IP : 127.2.1.1 CCL MAC : 0015.c500.017f Last join : 20:20:53 UTC Nov 4 2015 Last leave: 20:18:15 UTC Nov 4 2015

別のユニットがマスター ユニットの場合は、接続を終了し、正しいユニットに接続します。 ASA コンソールへのアクセス方法の詳細については、Cisco ASA for [Firepower](https://www.cisco.com/c/en/us/td/docs/security/asa/quick_start/fp4100/asa-firepower4100-qsg.html) 4100 クイック [スタート](https://www.cisco.com/c/en/us/td/docs/security/asa/quick_start/fp4100/asa-firepower4100-qsg.html) ガイド [英語] または Cisco ASA for [Firepower](http://www.cisco.com/c/en/us/td/docs/security/asa/quick_start/fp9300/asa-firepower9300-qsg.html) 9300 クイック スタート ガイド [英語] を 参照してください。

ステップ **2** クラスタ制御リンク インターフェイスの最大伝送ユニットを指定します。

#### **mtu cluster** *bytes*

例:

ciscoasa(config)# mtu cluster 9000

MTUの最大値を9000バイトに設定し、最小値を1400バイトに設定することをお勧めします。

ステップ **3** クラスタの設定モードを開始します。

#### **cluster group** *name*

**ステップ4** (任意)スレーブユニットからマスターユニットへのコンソール複製をイネーブルにします。

#### **console-replicate**

この機能はデフォルトで無効に設定されています。ASAは、特定の重大イベントが発生したと きに、メッセージを直接コンソールに出力します。コンソール複製をイネーブルにすると、ス レーブ ユニットからマスター ユニットにコンソール メッセージが送信されるので、モニタが 必要になるのはクラスタのコンソール ポート 1 つだけとなります。

ステップ **5** (任意) LACP のダイナミック ポートの優先順位を無効にします。

#### **clacp static-port-priority**

一部のスイッチはダイナミック ポート プライオリティをサポートしていないため、このコマ ンドはスイッチの互換性を高めます。さらに、このコマンドは、9 ~ 32 のアクティブ スパン ドEtherChannelメンバーのサポートをイネーブルにします。このコマンドを使用しないと、サ ポートされるのは 8 個のアクティブ メンバと 8 個のスタンバイ メンバのみです。このコマン ドをイネーブルにした場合、スタンバイメンバは使用できません。すべてのメンバがアクティ ブです。

### のヘルス モニタリングの設定

この手順では、ユニットとインターフェイスのヘルス モニタリングを設定します。

たとえば、管理インターフェイスなど、必須以外のインターフェイスのヘルスモニタリングを ディセーブルにすることができます。ポートチャネル ID、または単一の物理インターフェイ ス ID をモニタできます。ヘルス モニタリングは VLAN サブインターフェイス、または VNI やBVIなどの仮想インターフェイスでは実行されません。クラスタ制御リンクのモニタリング は設定できません。このリンクは常にモニタされています。

#### 手順

ステップ **1** クラスタの設定モードを開始します。

#### **cluster group** *name*

ステップ **2** クラスタ ユニットのヘルス チェック機能を次のようにカスタマイズします。

#### **health-check** [**holdtime** *timeout*]

**holdime**は、ユニットのキープアライブステータスメッセージの間隔を指定します。指定でき る範囲は .8 ~ 45 秒で、デフォルトは 3 秒です。

ユニットのヘルスを確認するため、ASA のクラスタ ユニットはクラスタ制御リンクで他のユ ニットにキープアライブ メッセージを送信します。ユニットが保留時間内にピア ユニットか らキープアライブ メッセージを受信しない場合は、そのピア ユニットは応答不能またはデッ ド状態と見なされます。

何らかのトポロジ変更(たとえばデータ インターフェイスの追加/削除、ASA、Firepower 9300 シャーシ、またはスイッチ上のインターフェイスの有効化/無効化、VSS または vPC を形成す るスイッチの追加)を行うときには、ヘルス チェック機能を無効にし、無効化したインター フェイスのモニタリングも無効にしてください(**no health-check monitor-interface**)。トポロ ジの変更が完了して、コンフィギュレーション変更がすべてのユニットに同期されたら、ヘル ス チェック機能を再度イネーブルにできます。

#### 例:

ciscoasa(cfg-cluster)# health-check holdtime 5

#### ステップ **3** インターフェイスでインターフェイス ヘルス チェックを次のように無効化します。

#### **no health-check monitor-interface** [*interface\_id* ]

インターフェイスのヘルスチェックはリンク障害をモニタします。特定の論理インターフェイ スのすべての物理ポートが、特定のユニット上では障害が発生したが、別のユニット上の同じ 論理インターフェイスでアクティブポートがある場合、そのユニットはクラスタから削除され ます。ASAがメンバをクラスタから削除するまでの時間は、インターフェイスのタイプと、そ のユニットが確立済みメンバであるか、またはクラスタに参加しようとしているかによって異 なります。

デフォルトでは、ヘルスチェックはすべてのインターフェイスでイネーブルになっています。 このコマンドの **no** 形式を使用してディセーブルにすることができます。たとえば、管理イン ターフェイスなど、必須以外のインターフェイスのヘルスモニタリングをディセーブルにする ことができます。ヘルス モニタリングは VLAN サブインターフェイス、または VNI や BVI などの仮想インターフェイスでは実行されません。クラスタ制御リンクのモニタリングは設定 できません。このリンクは常にモニタされています。

何らかのトポロジ変更(たとえばデータ インターフェイスの追加/削除、ASA、Firepower 9300 シャーシ、またはスイッチ上のインターフェイスの有効化/無効化、VSS または vPC を形成す るスイッチの追加)を行うときには、ヘルスチェック機能(**nohealth-check**)を無効にし、無 効化したインターフェイスのモニタリングも無効にしてください。トポロジの変更が完了し て、コンフィギュレーション変更がすべてのユニットに同期されたら、ヘルスチェック機能を 再度イネーブルにできます。

#### 例:

ciscoasa(cfg-cluster)# no health-check monitor-interface port-channel1

ステップ **4** シャーシのヘルス チェック間隔を設定します。

#### **app-agent heartbeat** [ **interval** *ms*] [ **retry-count** *number*]

- **interval** *ms*:ハートビートの時間間隔を 300 ~ 6000 ms の範囲の 100 の倍数単位で設定し ます。デフォルトは 1000 ms です。
- **retry-count** *number*:再試行の回数を 1 ~ 30 の範囲の値に設定します。デフォルトの試行 回数は 3 回です。

ASA はホストの Firepower シャーシとのバックプレーンを介して通信できるかどうかをチェッ クします。

#### 例:

ciscoasa(cfg-cluster)# app-agent heartbeat interval 300

### 接続の再分散

接続の再分散を設定できます。

#### 手順

ステップ **1** クラスタの設定モードを開始します。

#### **cluster group** *name*

ステップ **2** (オプション)TCP トラフィックの接続の再分散を有効化します。

#### **conn-rebalance** [**frequency** *seconds*]

例:

ciscoasa(cfg-cluster)# conn-rebalance frequency 60

このコマンドは、デフォルトでディセーブルになっています。有効化されている場合は、ASA は負荷情報を定期的に交換し、新しい接続の負荷を高負荷のデバイスから低負荷のデバイスに 移動します。負荷情報を交換する間隔を、1 ~ 360 秒の範囲内で指定します。デフォルトは 5 秒です。

# <span id="page-28-0"></span>**FXOS**:クラスタ メンバの削除

ここでは、メンバを一時的に、またはクラスタから永続的に削除する方法について説明しま す。

#### 一時的な削除

たとえば、ハードウェアまたはネットワークの障害が原因で、クラスタメンバはクラスタから 自動的に削除されます。この削除は、条件が修正されるまでの一時的なものであるため、クラ スタに再参加できます。また、手動でクラスタリングを無効にすることもできます。

デバイスが現在クラスタ内にあるかどうかを確認するには、**show cluster info** コマンドを使用 してアプリケーション内のクラスタ ステータスを確認します。

ciscoasa# show cluster info Clustering is not enabled

• アプリケーションでのクラスタリングの無効化:アプリケーションCLIを使用してクラス タリングを無効にすることができます。**cluster remove unit** *name* コマンドを入力して、ロ グインしているユニット以外のすべてのユニットを削除します。ブートストラップ コン フィギュレーションは変更されず、マスターユニットから最後に同期されたコンフィギュ レーションもそのままであるので、コンフィギュレーションを失わずに後でそのユニット を再度追加できます。マスター ユニットを削除するためにスレーブ ユニットでこのコマ ンドを入力した場合は、新しいマスター ユニットが選定されます。

デバイスが非アクティブになると、すべてのデータインターフェイスがシャットダウンさ れます。管理専用インターフェイスのみがトラフィックを送受信できます。トラフィック フローを再開するには、クラスタリングを再度有効にします。管理インターフェイスは、 そのユニットがブートストラップ設定から受け取った IP アドレスを使用して引き続き稼 働状態となります。ただし、リロードしてもユニットがクラスタ内でまだアクティブでは ない場合(クラスタリングが無効な状態で設定を保存した場合など)、管理インターフェ イスは無効になります。

クラスタリングを再度有効にするには、ASA で **cluster group** *name* を入力してから **enable** を入力します。

• アプリケーション インスタンスの無効化:FXOS CLI で、次の例を参照してください。

```
Firepower-chassis# scope ssa
Firepower-chassis /ssa # scope slot 1
Firepower-chassis /ssa/slot # scope app-instance asa asa1
Firepower-chassis /ssa/slot/app-instance # disable
Firepower-chassis /ssa/slot/app-instance* # commit-buffer
Firepower-chassis /ssa/slot/app-instance #
```
再度有効にするには、次の手順を実行します。

```
Firepower-chassis /ssa/slot/app-instance # enable
Firepower-chassis /ssa/slot/app-instance* # commit-buffer
Firepower-chassis /ssa/slot/app-instance #
```
• セキュリティ モジュール/エンジン のシャットダウン:FXOS CLI で、次の例を参照して ください。

```
Firepower-chassis# scope service-profile server 1/1
Firepower-chassis /org/service-profile # power down soft-shut-down
Firepower-chassis /org/service-profile* # commit-buffer
Firepower-chassis /org/service-profile #
```
電源を投入するには、次の手順を実行します。

```
Firepower-chassis /org/service-profile # power up
Firepower-chassis /org/service-profile* # commit-buffer
Firepower-chassis /org/service-profile #
```
• シャーシのシャットダウン:FXOS CLI で、次の例を参照してください。

```
Firepower-chassis# scope chassis 1
Firepower-chassis /chassis # shutdown no-prompt
```
### 完全な削除

次の方法を使用して、クラスタ メンバを完全に削除できます。

• 論理デバイスの削除:FXOS CLI で、次の例を参照してください。

```
Firepower-chassis# scope ssa
Firepower-chassis /ssa # delete logical-device cluster1
Firepower-chassis /ssa* # commit-buffer
Firepower-chassis /ssa #
```
• サービスからのシャーシまたはセキュリティモジュールの削除:サービスからデバイスを 削除する場合は、交換用ハードウェアをクラスタの新しいメンバーとして追加できます。

# <span id="page-30-0"></span>**ASA**:クラスタ メンバの管理

クラスタを導入した後は、コンフィギュレーションを変更し、クラスタ メンバを管理できま す。

# 非アクティブなメンバーになる

クラスタの非アクティブなメンバーになるには、クラスタリングコンフィギュレーションは変 更せずに、そのユニット上でクラスタリングをディセーブルにします。

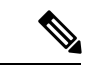

ASAが(手動で、またはヘルスチェックエラーにより)非アクティブになると、すべてのデー タインターフェイスがシャットダウンされます。管理専用インターフェイスのみがトラフィッ クを送受信できます。トラフィックフローを再開させるには、クラスタリングを再びイネーブ ルにします。または、そのユニットをクラスタから完全に削除します。管理インターフェイス は、そのユニットがクラスタ IP プールから受け取った IP アドレスを使用して引き続き稼働状 態となります。ただし、リロードしてもユニットがクラスタ内でまだアクティブではない場合 (クラスタリングが無効な状態で設定を保存した場合など)、管理インターフェイスは無効に なります。それ以降のコンフィギュレーション作業には、コンソールポートを使用する必要が あります。 (注)

#### 始める前に

- コンソール ポートを使用する必要があります。クラスタリングのイネーブルまたはディ セーブルを、リモート CLI 接続から行うことはできません。
- マルチ コンテキスト モードの場合は、この手順をシステム実行スペースで実行します。 まだシステム コンフィギュレーション モードに入っていない場合は、**changeto system** コ マンドを入力します。

#### 手順

ステップ1 クラスタの設定モードを開始します。

#### **cluster group** *name*

例:

ciscoasa(config)# cluster group pod1

ステップ **2** クラスタリングをディセーブルにします。

#### **no enable**

このユニットがマスターユニットであった場合は、新しいマスターの選定が実行され、別のメ ンバがマスター ユニットになります。

クラスタコンフィギュレーションは維持されるので、後でクラスタリングを再度イネーブルに できます。

### メンバーの非アクティブ化

ログインしているユニット以外のメンバを非アクティブにするには、次のステップを実行しま す。

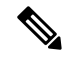

ASAが非アクティブになると、すべてのデータインターフェイスがシャットダウンされます。 管理専用インターフェイスのみがトラフィックを送受信できます。トラフィックフローを再開 するには、クラスタリングを再度有効にします。管理インターフェイスは、そのユニットがク ラスタ IP プールから受け取った IP アドレスを使用して引き続き稼働状態となります。ただ し、リロードしてもユニットがクラスタ内でまだアクティブではない場合(クラスタリングが 無効な状態で設定を保存した場合など)、管理インターフェイスは無効になります。それ以降 のコンフィギュレーション作業には、コンソール ポートを使用する必要があります。 (注)

#### 始める前に

マルチ コンテキスト モードの場合は、この手順をシステム実行スペースで実行します。まだ システム コンフィギュレーション モードに入っていない場合は、**changeto system** コマンドを 入力します。

#### 手順

ユニットをクラスタから削除します。

#### **cluster remove unit** *unit\_name*

ブートストラップ コンフィギュレーションは変更されず、マスター ユニットから最後に同期 されたコンフィギュレーションもそのままになるので、コンフィギュレーションを失わずに後 でそのユニットを再度追加できます。マスター ユニットを削除するためにスレーブ ユニット でこのコマンドを入力した場合は、新しいマスター ユニットが選定されます。

メンバ名を一覧表示するには、**cluster remove unit ?** と入力するか、**show cluster info** コマンド を入力します。

```
ciscoasa(config)# cluster remove unit ?
```

```
Current active units in the cluster:
asa2
```
ciscoasa(config)# cluster remove unit asa2 WARNING: Clustering will be disabled on unit asa2. To bring it back to the cluster please logon to that unit and re-enable clustering

# クラスタへの再参加

ユニットがクラスタから削除された場合(たとえば、障害が発生したインターフェイスの場 合、またはメンバーを手動で非アクティブにした場合)は、クラスタに手動で再参加する必要 があります。

#### 始める前に

- クラスタリングを再イネーブルにするには、コンソール ポートを使用する必要がありま す。他のインターフェイスはシャットダウンされます。
- マルチ コンテキスト モードの場合は、この手順をシステム実行スペースで実行します。 まだシステム コンフィギュレーション モードに入っていない場合は、**changeto system** コ マンドを入力します。
- クラスタへの再参加を試行する前に、障害が解決されていることを確認します。

#### 手順

ステップ **1** コンソールで、クラスタ コンフィギュレーション モードを開始します。

#### **cluster group** *name*

#### 例:

ciscoasa(config)# cluster group pod1

ステップ **2** クラスタリングをイネーブルにします。

**enable**

### マスター ユニットの変更

### $\sqrt{N}$

マスターユニットを変更する最良の方法は、マスターユニットでクラスタリングを無効にし、 新しいマスターの選択を待ってから、クラスタリングを再度有効にする方法です。マスターに するユニットを厳密に指定する必要がある場合は、この項の手順を使用します。ただし、中央 集中型機能の場合は、この手順を使用してマスターユニット変更を強制するとすべての接続が ドロップされるので、新しいマスター ユニット上で接続を再確立する必要があります。 注意

マスター ユニットを変更するには、次の手順を実行します。

#### 始める前に

マルチ コンテキスト モードの場合は、この手順をシステム実行スペースで実行します。まだ システム コンフィギュレーション モードに入っていない場合は、**changeto system** コマンドを 入力します。

#### 手順

新しいユニットをマスター ユニットとして設定します。

**cluster master unit** *unit\_name*

#### 例:

ciscoasa(config)# cluster master unit asa2

メイン クラスタ IP アドレスへの再接続が必要になります。

メンバ名を一覧表示するには、**cluster masterunit ?** (現在のユニットを除くすべての名前が表 示される)と入力するか、**show cluster info** コマンドを入力します。

## クラスタ全体でのコマンドの実行

コマンドをクラスタ内のすべてのメンバに、または特定のメンバに送信するには、次の手順を 実行します。**show** コマンドをすべてのメンバーに送信すると、すべての出力が収集されて現 在のユニットのコンソールに表示されます。(または、マスター ユニットで show コマンドを 入力するとクラスタ全体の統計情報を表示できます。)**capture** や **copy** などのその他のコマン ドも、クラスタ全体での実行を活用できます。

#### 手順

コマンドをすべてのメンバに送信します。ユニット名を指定した場合は、特定のメンバに送信 されます。

**cluster exec [unit** *unit\_name*] コマンド

#### 例:

ciscoasa# cluster exec show xlate

メンバー名を表示するには、**cluster execunit ?** コマンドを入力するか(現在のユニットを除く すべての名前を表示する場合)、**show cluster info** コマンドを入力します。

#### 例

同じキャプチャ ファイルをクラスタ内のすべてのユニットから同時に TFTP サーバに コピーするには、マスター ユニットで次のコマンドを入力します。

ciscoasa# **cluster exec copy /pcap capture: tftp://10.1.1.56/capture1.pcap**

複数のPCAPファイル(各ユニットから1つずつ)がTFTPサーバにコピーされます。 宛先のキャプチャファイル名には自動的にユニット名が付加され、capture1\_asa1.pcap、 capture1\_asa2.pcapなどとなります。この例では、asa1およびasa2がクラスタユニット 名です。

次の **cluster exec show memory** コマンドの出力例では、クラスタの各メンバーのメモ リ情報が表示されています。

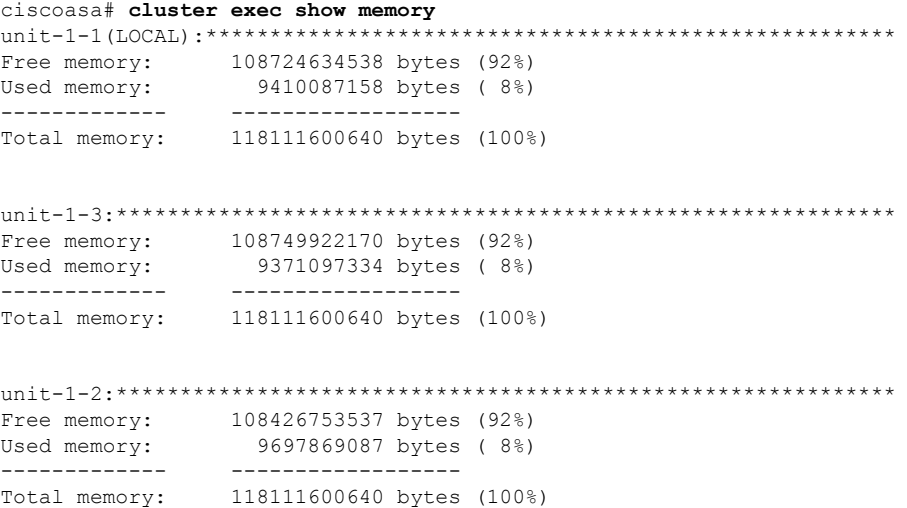

# <span id="page-35-0"></span>**ASA**:での **ASA** クラスタのモニタリング **Firepower 9300** シャーシ

クラスタの状態と接続をモニタおよびトラブルシューティングできます。

# クラスタ ステータスのモニタリング

クラスタの状態のモニタリングについては、次のコマンドを参照してください。

• **show cluster info [health], show cluster chassis info**

キーワードを指定しないで **show cluster info** コマンドを実行すると、クラスタ内のすべて のメンバーのステータスが表示されます。

**show cluster info health** コマンドは、インターフェイス、ユニットおよびクラスタ全体の 現在の状態を表示します。

**show cluster info** コマンドの次の出力を参照してください。

```
asa(config)# show cluster info
Cluster cluster1: On
   Interface mode: spanned
   This is "unit-1-2" in state MASTER
       \overline{1}D \overline{2}Version : 9.5(2)
       Serial No.: FCH183770GD
       CCL IP : 127.2.1.2
       CCL MAC : 0015.c500.019f
       Last join : 01:18:34 UTC Nov 4 2015
       Last leave: N/A
Other members in the cluster:
   Unit "unit-1-3" in state SLAVE
       ID : 4
       Version : 9.5(2)Serial No.: FCH19057ML0
       CCL IP : 127.2.1.3
       CCL MAC : 0015.c500.018f
       Last join : 20:29:57 UTC Nov 4 2015
       Last leave: 20:24:55 UTC Nov 4 2015
   Unit "unit-1-1" in state SLAVE
       ID : 1
       Version : 9.5(2)
       Serial No.: FCH19057ML0
       CCL IP : 127.2.1.1
       CCL MAC : 0015.c500.017f
       Last join : 20:20:53 UTC Nov 4 2015
       Last leave: 20:18:15 UTC Nov 4 2015
```
• **show cluster info transport**{**asp** |**cp**}

次のトランスポート関連の統計情報を表示します。

• **asp**:データ プレーンのトランスポート統計情報。

• **cp**:コントロール プレーンのトランスポート統計情報。

#### • **show cluster history**

クラスタの履歴を表示します。

# クラスタ全体のパケットのキャプチャ

クラスタでのパケットのキャプチャについては、次のコマンドを参照してください。

#### **cluster exec capture**

クラスタ全体のトラブルシューティングをサポートするには、**cluster exec capture** コマンドを 使用してマスターユニット上でのクラスタ固有トラフィックのキャプチャをイネーブルにしま す。これで、クラスタ内のすべてのスレーブ ユニットでも自動的にイネーブルになります。

## クラスタ リソースのモニタリング

クラスタ リソースのモニタリングについては、次のコマンドを参照してください。

**show cluster {cpu | memory | resource}** [*options*]、**show cluster chassis [cpu | memory | resource usage]**

クラスタ全体の集約データを表示します。使用可能なオプションはデータのタイプによって異 なります。

# クラスタ トラフィックのモニタリング

クラスタ トラフィックのモニタリングについては、次のコマンドを参照してください。

• **show conn [detail | count], cluster exec show conn**

**show conn** コマンドは、フローがディレクタ、バックアップ、またはフォワーダ フローの いずれであるかを示します。**cluster exec show conn** コマンドを任意のユニットで使用する と、すべての接続が表示されます。このコマンドの表示からは、1つのフローのトラフィッ クがクラスタ内のさまざまな ASA にどのように到達するかがわかります。クラスタのス ループットは、ロード バランシングの効率とコンフィギュレーションによって異なりま す。このコマンドを利用すると、ある接続のトラフィックがクラスタ内をどのように流れ るかが簡単にわかります。また、ロードバランサがフローのパフォーマンスにどのように 影響を与えるかを理解するのに役立ちます。

次に、**show conn detail** コマンドの出力例を示します。

```
ciscoasa/ASA2/slave# show conn detail
15 in use, 21 most used
Cluster:
        fwd connections: 0 in use, 0 most used
        dir connections: 0 in use, 0 most used
```

```
centralized connections: 0 in use, 44 most used
Flags: A - awaiting inside ACK to SYN, a - awaiting outside ACK to SYN,
      B - initial SYN from outside, b - TCP state-bypass or nailed,
      C - CTIQBE media, c - cluster centralized,
      D - DNS, d - dump, E - outside back connection, e - semi-distributed,
       F - outside FIN, f - inside FIN,
      G - group, g - MGCP, H - H.323, h - H.225.0, I - inbound data,
      i - incomplete, J - GTP, j - GTP data, K - GTP t3-response
      k - Skinny media, L - LISP triggered flow owner mobility
      M - SMTP data, m - SIP media, n - GUP
      N - inspected by Snort
      O - outbound data, o - offloaded,
      P - inside back connection,
      Q - Diameter, q - SQL*Net data,
      R - outside acknowledged FIN,
      R - UDP SUNRPC, r - inside acknowledged FIN, S - awaiting inside SYN,
       s - awaiting outside SYN, T - SIP, t - SIP transient, U - up,
      V - VPN orphan, W - WAAS,
      w - secondary domain backup,
      X - inspected by service module,
      x - per session, Y - director stub flow, y - backup stub flow,
       Z - Scansafe redirection, z - forwarding stub flow
Cluster units to ID mappings:
  ID 0: unit-2-1
  ID 1: unit-1-1
  ID 2: unit-1-2
  ID 3: unit-2-2
  ID 4: unit-2-3
 ID 255: The default cluster member ID which indicates no ownership or affiliation
          with an existing cluster member
```
• **show cluster info [conn-distribution | packet-distribution | loadbalance]**

**show cluster info conn-distribution** および **show cluster infopacket-distribution** コマンドは、 すべてのクラスタユニット間のトラフィックの分布を表示します。これらのコマンドは、 外部ロード バランサを評価し、調整するのに役立ちます。

**show cluster info loadbalance** コマンドは、接続再分散の統計情報を表示します。

• **show cluster {access-list | conn [count] | traffic | user-identity | xlate}** [*options*]、**show cluster chassis {access-list | conn | traffic | user-identity | xlate count}**

クラスタ全体の集約データを表示します。使用可能なオプションはデータのタイプによっ て異なります。

**show cluster access-list** コマンドの次の出力を参照してください。

ciscoasa# show cluster access-list hitcnt display order: cluster-wide aggregated result, unit-A, unit-B, unit-C, unit-D access-list cached ACL log flows: total 0, denied 0 (deny-flow-max 4096) alert-interval 300 access-list 101; 122 elements; name hash: 0xe7d586b5 access-list 101 line 1 extended permit tcp 192.168.143.0 255.255.255.0 any eq www (hitcnt=0, 0, 0, 0, 0) 0x207a2b7d access-list 101 line 2 extended permit tcp any 192.168.143.0 255.255.255.0 (hitcnt=0, 0, 0, 0, 0) 0xfe4f4947 access-list 101 line 3 extended permit tcp host 192.168.1.183 host 192.168.43.238 (hitcnt=1, 0, 0, 0, 1) 0x7b521307 access-list 101 line 4 extended permit tcp host 192.168.1.116 host 192.168.43.238

(hitcnt=0, 0, 0, 0, 0) 0x5795c069 access-list 101 line 5 extended permit tcp host 192.168.1.177 host 192.168.43.238 (hitcnt=1, 0, 0, 1, 0) 0x51bde7ee access list 101 line 6 extended permit tcp host 192.168.1.177 host 192.168.43.13 (hitcnt=0, 0, 0, 0, 0) 0x1e68697c access-list 101 line 7 extended permit tcp host 192.168.1.177 host 192.168.43.132 (hitcnt=2, 0, 0, 1, 1) 0xc1ce5c49 access-list 101 line 8 extended permit tcp host 192.168.1.177 host 192.168.43.192 (hitcnt=3, 0, 1, 1, 1) 0xb6f59512 access-list 101 line 9 extended permit tcp host 192.168.1.177 host 192.168.43.44 (hitcnt=0, 0, 0, 0, 0) 0xdc104200 access-list 101 line 10 extended permit tcp host 192.168.1.112 host 192.168.43.44 (hitcnt=429, 109, 107, 109, 104) 0xce4f281d access-list 101 line 11 extended permit tcp host 192.168.1.170 host 192.168.43.238 (hitcnt=3, 1, 0, 0, 2) 0x4143a818 access-list 101 line 12 extended permit tcp host 192.168.1.170 host 192.168.43.169 (hitcnt=2, 0, 1, 0, 1) 0xb18dfea4 access-list 101 line 13 extended permit tcp host 192.168.1.170 host 192.168.43.229 (hitcnt=1, 1, 0, 0, 0) 0x21557d71 access-list 101 line 14 extended permit tcp host 192.168.1.170 host 192.168.43.106 (hitcnt=0, 0, 0, 0, 0) 0x7316e016 access-list 101 line 15 extended permit tcp host 192.168.1.170 host 192.168.43.196 (hitcnt=0, 0, 0, 0, 0) 0x013fd5b8 access-list 101 line 16 extended permit tcp host 192.168.1.170 host 192.168.43.75 (hitcnt=0, 0, 0, 0, 0) 0x2c7dba0d

使用中の接続の、すべてのユニットでの 合計数を表示するには、次のとおりに入力しま す。

ciscoasa# **show cluster conn count** Usage Summary In Cluster:\*\*\*\*\*\*\*\*\*\*\*\*\*\*\*\*\*\*\*\*\*\*\*\*\*\*\*\*\*\*\*\*\*\*\*\*\*\*\*\*\*\*\*\*\* 124 in use, fwd connection 0 in use, dir connection 0 in use, centralized connection 0 in use (Cluster-wide aggregated) unit-1-1(LOCAL):\*\*\*\*\*\*\*\*\*\*\*\*\*\*\*\*\*\*\*\*\*\*\*\*\*\*\*\*\*\*\*\*\*\*\*\*\*\*\*\*\*\*\*\*\*\*\*\*\*\*\*\*\*\* 40 in use, 48 most used, fwd connection 0 in use, 0 most used, dir connection 0 in use, 0 most used, centralized connection 0 in use, 46 most used unit-2-2:\*\*\*\*\*\*\*\*\*\*\*\*\*\*\*\*\*\*\*\*\*\*\*\*\*\*\*\*\*\*\*\*\*\*\*\*\*\*\*\*\*\*\*\*\*\*\*\*\*\*\*\*\*\*\*\*\*\*\*\*\* 18 in use, 40 most used, fwd connection 0 in use, 0 most used, dir connection 0 in

#### • **show asp cluster counter**

このコマンドは、データパスのトラブルシューティングに役立ちます。

# クラスタのルーティングのモニタリング

use,

クラスタのルーティングについては、次のコマンドを参照してください。

0 most used, centralized connection 0 in use, 45 most used

- **show route cluster**
- **debug route cluster**

クラスタのルーティング情報を表示します。

# クラスタリングのロギングの設定

クラスタリングのロギングの設定については、次のコマンドを参照してください。

#### **logging device-id**

クラスタ内の各ユニットは、syslogメッセージを個別に生成します。**loggingdevice-id**コマンド を使用すると、同一または異なるデバイスID付きでsyslogメッセージを生成することができ、 クラスタ内の同一または異なるユニットからのメッセージのように見せることができます。

# クラスタリングのデバッグ

クラスタリングのデバッグについては、次のコマンドを参照してください。

- debug cluster [ccp | datapath | fsm | general | hc | license | rpc | service-module | transport] クラスタリングのデバッグ メッセージを表示します。
- **debug service-module**

スーパバイザとアプリケーション間のヘルス チェックの問題を含め、ブレード レベルの 問題に関するデバッグ メッセージを表示します。

• **show cluster info trace**

**show cluster info trace** コマンドは、トラブルシューティングのためのデバッグ情報を表示 します。

**show cluster info trace** コマンドについては次の出力を参照してください。

```
ciscoasa# show cluster info trace
Feb 02 14:19:47.456 [DBUG]Receive CCP message: CCP MSG LOAD BALANCE
Feb 02 14:19:47.456 [DBUG]Receive CCP message: CCP MSG LOAD BALANCE
Feb 02 14:19:47.456 [DBUG]Send CCP message to all: CCP_MSG_KEEPALIVE from 80-1 at
MASTER
```
# <span id="page-39-0"></span>クラスタリングの参考資料

このセクションには、クラスタリングの動作に関する詳細情報が含まれます。

### パフォーマンス スケーリング係数

複数のユニットをクラスタに結合した場合、期待できる合計クラスタパフォーマンスの概算値 は次のようになります。

- TCP または CPS の合計スループットの 80 %
- UDP の合計スループットの 90 %
- トラフィックの混在に応じて、イーサネットMIX (EMIX)の合計スループットの60%。

たとえば、TCP スループットについては、3 つのモジュールを備えた Firepower 9300 は、単独 で動作している場合、約 135 Gbps の実際のファイアウォール トラフィックを処理できます。 2 シャーシの場合、最大スループットの合計は 270 Gbps (2 シャーシ X 135 Gbps)の約 80 %、 つまり 216 Gbps です。

### マスター ユニット選定

クラスタのメンバは、クラスタ制御リンクを介して通信してマスターユニットを選定します。 方法は次のとおりです。

- **1.** クラスタを展開すると、各ユニットは選定要求を 3 秒ごとにブロードキャストします。
- **2.** プライオリティの高い他のユニットがこの選定要求に応答します。プライオリティはクラ スタの展開時に設定され、設定の変更はできません。
- **3.** 45 秒経過しても、プライオリティの高い他のユニットからの応答を受信していない場合 は、そのユニットがマスターになります。
- **4.** 後からクラスタに参加したユニットのプライオリティの方が高い場合でも、そのユニット が自動的にマスター ユニットになることはありません。既存のマスター ユニットは常に マスターのままです。ただし、マスターユニットが応答を停止すると、その時点で新しい マスター ユニットが選定されます。

特定のユニットを手動で強制的にマスターにすることができます。中央集中型機能について は、マスターユニット変更を強制するとすべての接続がドロップされるので、新しいマスター ユニット上で接続を再確立する必要があります。 (注)

# クラスタ内のハイ アベイラビリティ

クラスタリングは、シャーシ、ユニットとインターフェイスの正常性を監視し、ユニット間で 接続状態を複製することにより、ハイ アベイラビリティを提供します。

### シャーシアプリケーションのモニタリング

シャーシアプリケーションのヘルス モニタリングは常に有効になっています。Firepower 9300 シャーシスーパーバイザはASAアプリケーションを定期的に確認します(毎秒)。ASAが作動 中で、Firepower 9300シャーシスーパーバイザと3秒間通信できなければASAはsyslogメッセー ジを生成して、クラスタを離れます。

Firepower 9300 シャーシスーパーバイザが 45 秒後にアプリケーションと通信できなければ、 ASAをリロードします。ASAがスーパーバイザと通信できなければ、自身をクラスタから削除 します。

### ユニットのヘルス モニタリング

マスター ユニットは、各スレーブ ユニットをモニタするために、クラスタ制御リンクを介し てキープアライブ メッセージを定期的に送信します(間隔は設定可能です)。各スレーブ ユ ニットは、同じメカニズムを使用してマスター ユニットをモニタします。ユニットの健全性 チェックが失敗すると、ユニットはクラスタから削除されます。

### インターフェイス モニタリング

各ユニットは、使用中のすべてのハードウェア インターフェイスのリンク ステータスをモニ タし、ステータス変更をマスター ユニットに報告します。ヘルス モニタリングを有効にする と、デフォルトではすべての物理インターフェイスがモニタされます(EtherChannel インター フェイスのメインEtherChannelを含む)。アップ状態の指名されたインターフェイスのみモニ タできます。たとえば、名前付き EtherChannel がクラスタから削除される前に、EtherChannel のすべてのメンバー ポートがエラーとなる必要があります(最小ポート バンドル設定に基づ く)。ヘルスチェックは、インターフェイスごとに、モニタリングをオプションで無効にする ことができます。

あるモニタ対象のインターフェイスが、特定のユニット上では障害が発生したが、別のユニッ トではアクティブの場合は、そのユニットはクラスタから削除されます。ASAがメンバーをク ラスタから削除するまでの時間は、そのユニットが確立済みメンバーであるか、またはクラス タに参加しようとしているかによって異なります。ASAは、ユニットがクラスタに参加する最 初の 90 秒間はインターフェイスを監視ししません。この間にインターフェイスのステータス が変化しても、ASAはクラスタから削除されません。設定済みのメンバーの場合は、500ミリ 秒後にユニットが削除されます

### 障害後のステータス

クラスタ内のユニットで障害が発生したときに、そのユニットでホスティングされている接続 は他のユニットにシームレスに移管されます。トラフィックフローのステート情報は、クラス タ制御リンクを介して共有されます。

マスターユニットで障害が発生した場合は、そのクラスタの他のメンバーのうち、プライオリ ティが最高(番号が最小)のものがマスター ユニットになります。

障害イベントに応じて、ASA は自動的にクラスタへの再参加を試みます。

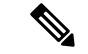

ASAが非アクティブになり、クラスタへの自動再参加に失敗すると、すべてのデータインター フェイスがシャットダウンされます。管理専用インターフェイスのみがトラフィックを送受信 できます。 管理インターフェイスは、そのユニットがクラスタ IP プールから受け取った IP ア ドレスを使用して引き続き稼働状態となります。ただし、リロードする場合、クラスタでユ ニットがまだ非アクティブになっていると、管理インターフェイスはディセーブルになりま す。それ以降のコンフィギュレーション作業には、コンソールポートを使用する必要がありま す。 (注)

### クラスタへの再参加

クラスタメンバがクラスタから削除された後、クラスタに再参加できる方法は、削除された理 由によって異なります。

- クラスタ制御リンクの障害:クラスタ制御リンクの問題を解決した後、ASA コンソール ポートで **cluster group** *name* と入力してから **enable** と入力して、クラスタリングを再びイ ネーブルにすることによって、手動でクラスタに再参加する必要があります。
- データ インターフェイスの障害:ASA は自動的に最初は 5 分後、次に 10 分後、最終的に 20 分後に再参加を試みます。20 分後に参加できない場合、ASA はクラスタリングをディ セーブルにします。データ インターフェイスの問題を解決した後、ASA コンソール ポー トで **cluster group** *name* と入力してから **enable** と入力して、クラスタリングを手動でイ ネーブルにする必要があります。
- ユニットの障害:ユニットがヘルスチェック失敗のためクラスタから削除された場合、ク ラスタへの再参加は失敗の原因によって異なります。たとえば、一時的な電源障害の場合 は、クラスタ制御リンクが稼働している限り、ユニットは再起動するとクラスタに再参加 します。ユニットは 5 秒ごとにクラスタへの再参加を試みます。
- シャーシ アプリケーション通信の障害:ASA がシャーシ アプリケーションの状態が回復 したことを検出すると、ASA は自動的にクラスタの再参加を試みます。
- 内部エラー:内部の障害には、アプリケーション同期のタイムアウト、矛盾したアプリ ケーション ステータスなどがあります。 問題を解決したら、コンソール ポートで **cluster group***name*入力してから**enable**と入力することでクラスタリングを再び有効にして、クラ スタに手動で再参加する必要があります。

### データ パス接続状態の複製

どの接続にも、1 つのオーナーおよび少なくとも 1 つのバックアップ オーナーがクラスタ内に あります。バックアップ オーナーは、障害が発生しても接続を引き継ぎません。代わりに、 TCP/UDP のステート情報を保存します。これは、障害発生時に接続が新しいオーナーにシー ムレスに移管されるようにするためです。バックアップオーナーは通常ディレクタでもありま す。

トラフィックの中には、TCP または UDP レイヤよりも上のステート情報を必要とするものが あります。この種類のトラフィックに対するクラスタリングのサポートの可否については、次 の表を参照してください。

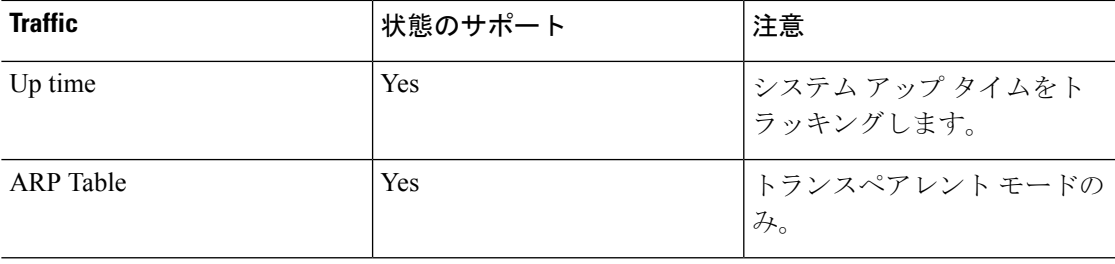

#### 表 **<sup>1</sup> :** クラスタ全体で複製される機能

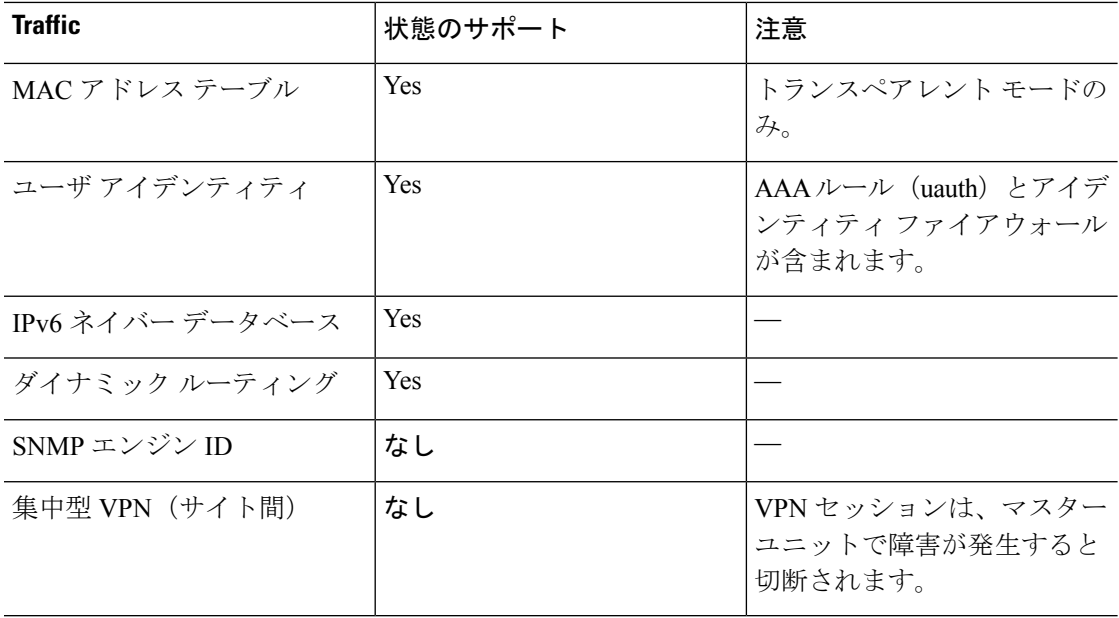

## クラスタが接続を管理する方法

接続をクラスタの複数のメンバにロードバランスできます。接続のロールにより、通常動作時 とハイ アベイラビリティ状況時の接続の処理方法が決まります。

### 接続のロール

接続ごとに定義された次のロールを参照してください。

- オーナー:通常、最初に接続を受信するユニット。オーナーは、TCP 状態を保持し、パ ケットを処理します。1 つの接続に対してオーナーは 1 つだけです。元のオーナーに障害 が発生すると、新しいユニットが接続からパケットを受信したときにディレクタがこれら のユニットの新しいオーナーを選択します。
- バックアップ オーナー:オーナーから受信した TCP/UDP ステート情報を格納するユニッ ト。これにより、障害が発生した場合に新しいオーナーにシームレスに接続を転送できま す。バックアップオーナーは、障害発生時に接続を引き継ぎません。オーナーが使用不可 能になった場合は、その接続からパケットを受け取る最初のユニット(ロードバランシン グに基づく)がバックアップオーナーに問い合わせて、関連するステート情報を取得し、 これでそのユニットが新しいオーナーになることができます。

ディレクタ(下記参照)がオーナーと同じユニットでない限り、ディレクタはバックアッ プオーナーでもあります。オーナーがディレクタとして自分自身を選択すると、別のバッ クアップ オーナーが選択されます。

• ディレクタ:フォワーダからのオーナールックアップ要求を処理するユニット。オーナー が新しい接続を受信すると、オーナーは、送信元/宛先 IP アドレスおよび ポートのハッ シュに基づいてディレクタを選択し、新しい接続を登録するためにメッセージをそのディ レクタに送信します。パケットがオーナー以外のユニットに到着した場合は、そのユニッ

トはどのユニットがオーナーかをディレクタに問い合わせます。これで、パケットを転送 できるようになります。1 つの接続に対してディレクタは 1 つだけです。ディレクタが失 敗すると、オーナーは新しいディレクタを選択します。

ディレクタがオーナーと同じユニットでない限り、ディレクタはバックアップオーナーで もあります(上記参照)。オーナーがディレクタとして自分自身を選択すると、別のバッ クアップ オーナーが選択されます。

• フォワーダ:パケットをオーナーに転送するユニット。フォワーダが接続のパケットを受 信したときに、その接続のオーナーが自分ではない場合は、フォワーダはディレクタに オーナーを問い合わせてから、そのオーナーへのフローを確立します。これは、この接続 に関してフォワーダが受信するその他のパケット用です。ディレクタは、フォワーダにも なることができます。フォワーダがSYN-ACKパケットを受信した場合、フォワーダはパ ケットの SYN クッキーからオーナーを直接取得できるので、ディレクタに問い合わせる 必要がないことに注意してください(TCP シーケンスのランダム化をディセーブ ルにし た場合は、SYN Cookie は使用されないので、ディレクタへの問い合わせが必要です)。 存続期間が短いフロー(たとえばDNSやICMP)の場合は、フォワーダは問い合わせの代 わりにパケットを即座にディレクタに送信し、ディレクタがそのパケットをオーナーに送 信します。1 つの接続に対して、複数のフォワーダが存在できます。最も効率的なスルー プットを実現できるのは、フォワーダが1つもなく、接続のすべてのパケットをオーナー が受信するという、優れたロードバランシング方法が使用されている場合です。

接続でポート アドレス変換 (PAT) を使用すると、PAT のタイプ (per-session または multi-session) が、クラスタのどのメンバが新しい接続のオーナーになるかに影響します。

• Per-session PAT:オーナーは、接続の最初のパケットを受信するユニットです。

デフォルトでは、TCP および DNS UDP トラフィックは per-session PAT を使用します。

• Multi-sessionPAT:オーナーは常にマスターユニットです。multi-sessionPAT接続がスレー ブ ユニットで最初に受信される場合、スレーブ ユニットはその接続をマスター ユニット に転送します。

デフォルトでは、UDP (DNS UDP を除く)および ICMP トラフィックは multi-session PAT を使用するので、これらの接続は常にマスター ユニットによって所有されています。

TCP および UDP の per-session PAT デフォルトを変更できるので、これらのプロトコルの接続 は、その設定に応じてper-sessionまたはmulti-sessionで処理されます。ICMPの場合は、デフォ ルトの multi-session PAT から変更することはできません。per-session PAT の詳細については、 『ファイアウォールの構成ガイド』を参照してください。

### 新しい接続の所有権

新しい接続がロードバランシング経由でクラスタのメンバに送信される場合は、そのユニット がその接続の両方向のオーナーとなります。接続のパケットが別のユニットに到着した場合 は、そのパケットはクラスタ制御リンクを介してオーナーユニットに転送されます。逆方向の フローが別のユニットに到着した場合は、元のユニットにリダイレクトされます。

### サンプル データ フロー

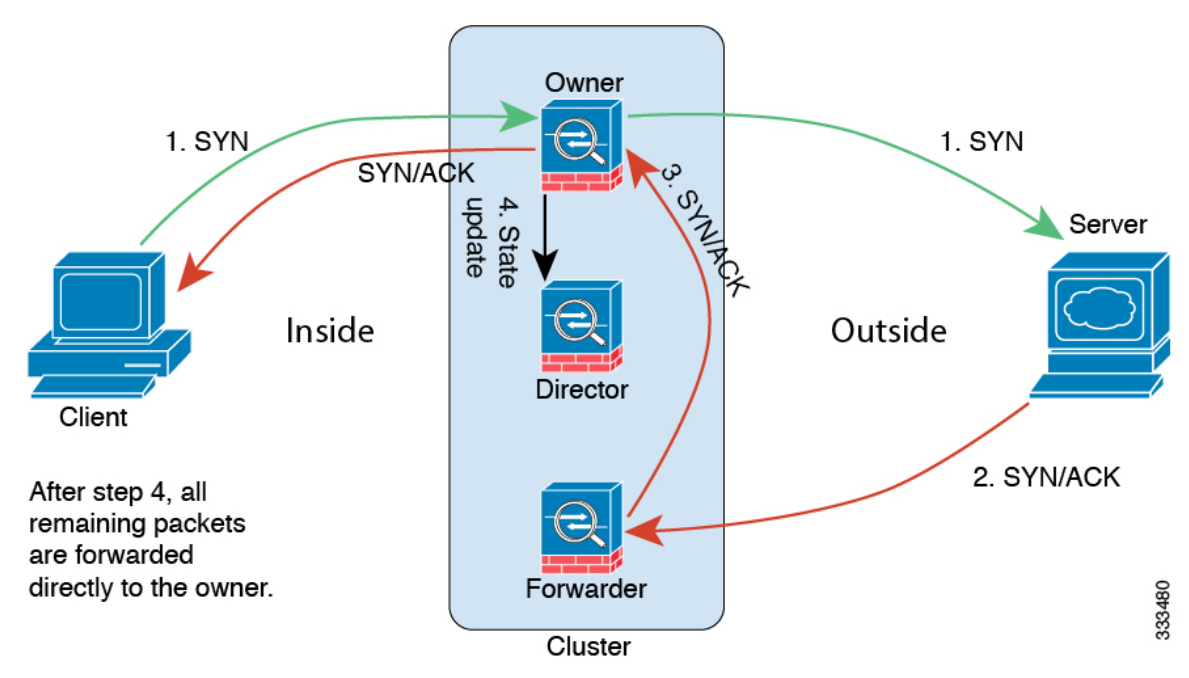

次の例は、新しい接続の確立を示します。

- **1.** SYN パケットがクライアントから発信され、ASA の 1 つ(ロード バランシング方法に基 づく)に配信されます。これがオーナーとなります。オーナーはフローを作成し、オー ナー情報をエンコードして SYN Cookie を生成し、パケットをサーバに転送します。
- **2.** SYN-ACK パケットがサーバから発信され、別の ASA(ロード バランシング方法に基づ く)に配信されます。この ASA はフォワーダです。
- **3.** フォワーダはこの接続を所有してはいないので、オーナー情報を SYN Cookie からデコー ドし、オーナーへの転送フローを作成し、SYN-ACK をオーナーに転送します。
- **4.** オーナーはディレクタに状態アップデートを送信し、SYN-ACK をクライアントに転送し ます。
- **5.** ディレクタは状態アップデートをオーナーから受信し、オーナーへのフローを作成し、 オーナーと同様にTCPステート情報を記録します。ディレクタは、この接続のバックアッ プ オーナーとしての役割を持ちます。
- **6.** これ以降、フォワーダに配信されたパケットはすべて、オーナーに転送されます。
- **7.** パケットがその他のユニットに配信された場合は、そのユニットはディレクタに問い合わ せてオーナーを特定し、フローを確立します。
- **8.** フローの状態が変化した場合は、状態アップデートがオーナーからディレクタに送信され ます。

# <span id="page-46-0"></span>**Firepower 9300** シャーシ 上の **ASA** クラスタリングの履歴

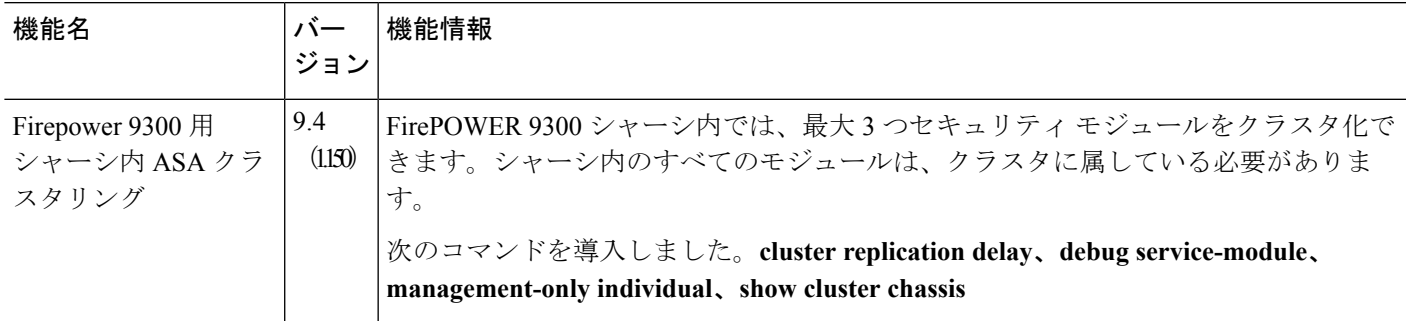

I